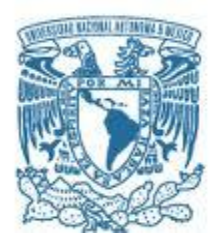

## **UNIVERSIDAD NACIONAL AUTÓNOMA DE MÉXICO**

PROGRAMA DE MAESTRÍA Y DOCTORADO EN INGENIERÍA INGENIERÍA MECÁNICA –DISEÑO MECÁNICO

> DISEÑO PARAMÉTRICO DEL CUERPO DE ENGRANES RECTOS

> **TESIS** PARA OPTAR POR EL GRADO DE: MAESTRO EN INGENIERÍA

PRESENTA: CARLOS FRANCISCO VÁZQUEZ HERNÁNDEZ

TUTOR DR. FERNANDO VELÁZQUEZ VILLEGAS ...... FACULTAD DE INGENIERÍA

MÉXICO, D. F. NOVIEMBRE 2015

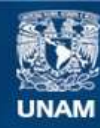

Universidad Nacional Autónoma de México

**UNAM – Dirección General de Bibliotecas Tesis Digitales Restricciones de uso**

#### **DERECHOS RESERVADOS © PROHIBIDA SU REPRODUCCIÓN TOTAL O PARCIAL**

Todo el material contenido en esta tesis esta protegido por la Ley Federal del Derecho de Autor (LFDA) de los Estados Unidos Mexicanos (México).

**Biblioteca Central** 

Dirección General de Bibliotecas de la UNAM

El uso de imágenes, fragmentos de videos, y demás material que sea objeto de protección de los derechos de autor, será exclusivamente para fines educativos e informativos y deberá citar la fuente donde la obtuvo mencionando el autor o autores. Cualquier uso distinto como el lucro, reproducción, edición o modificación, será perseguido y sancionado por el respectivo titular de los Derechos de Autor.

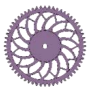

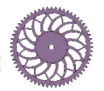

A Amaranta ser mi compañera de vida y apoyarme siempre.

A mis padres por todo el apoyo y cariño incondicional que siempre me han brindado.

A Fernando Velázquez Villegas por la excelente enseñanza académica y el apoyo brindado a lo largo de este proyecto.

A la DGAPA-UNAM por el apoyo dado para la realización de este trabajo a través de los proyectos PAPIME PE104315 Fortalecimiento del proceso enseñanza-aprendizaje del comportamiento mecánico de los materiales por medio de TIC y PAPIIT IN113315 Mecánica computacional y optimización como línea de investigación en el diseño mecánico.

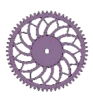

# Contenido

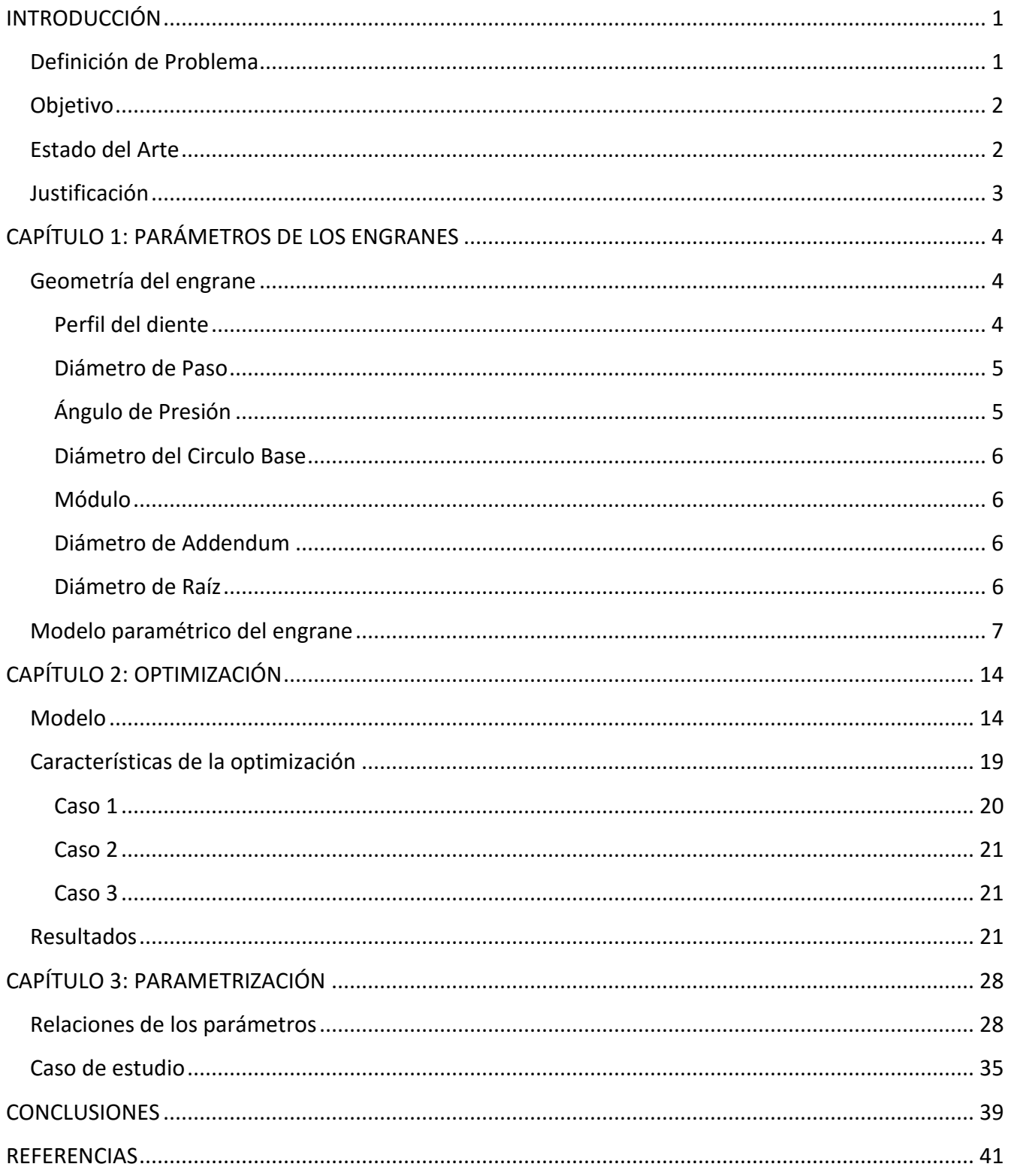

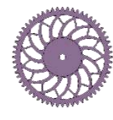

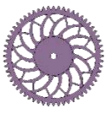

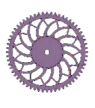

## <span id="page-4-0"></span>**INTRODUCCIÓN**

En el presente trabajo se muestra un método de diseño para el cuerpo de engranes rectos, el cual emplea optimización topológica para generar trayectorias óptimas de material en el interior de los engranes. El software HyperMesh® se usó para ello. Con la finalidad de aplicar el método en cualquier engrane recto, cada una de las características que definen su geometría se parametrizan (módulo, diámetro de paso, número de dientes, espesor, diámetro de flecha, altura del diente, etc.). Dicha parametrización se realizó mediante una herramienta computacional, desarrollada en CATIA®, que permite la creación del modelo geométrico del engrane. De esta manera es posible generar engranes ligeros y con la misma capacidad de operación.

 En el primer capítulo se abordan los parámetros que caracterizan a los engranes rectos y cómo se aplicaron en la generación de modelos geométricos, mediante una herramienta computacional realizada en el software CATIA®.

 En el segundo capítulo se presenta la optimización topológica del cuerpo de un engrane recto. Se realizaron tres casos de estudio considerando diferentes restricciones para la optimización y de estos se evaluó el resultado más adecuado para cumplir con las condiciones de carga.

 En el tercer capítulo se presenta el proceso que se llevó acabo para parametrizar la topología resultante de la optimización y se presentan las expresiones utilizadas para el cálculo de los parámetros empleados en ésta. También se muestra la aplicación del método en un engrane de fabricación comercial.

## <span id="page-4-1"></span>**Definición de Problema**

Cuando se diseña un engrane, se considera al diente como una viga en voladizo [\(Figura 1\)](#page-4-2); donde el esfuerzo máximo se localiza en la base del diente, en el filete que une el perfil de involuta con el fondo del espacio entre dientes [\(Figura 2\)](#page-4-3). Este tipo de cálculo da lugar a engranes robustos, ya que no se contempla la geometría del cuerpo del engrane, lo cual no es conveniente cuando se requiere un diseño cuya relación resistencia-peso sea máxima.

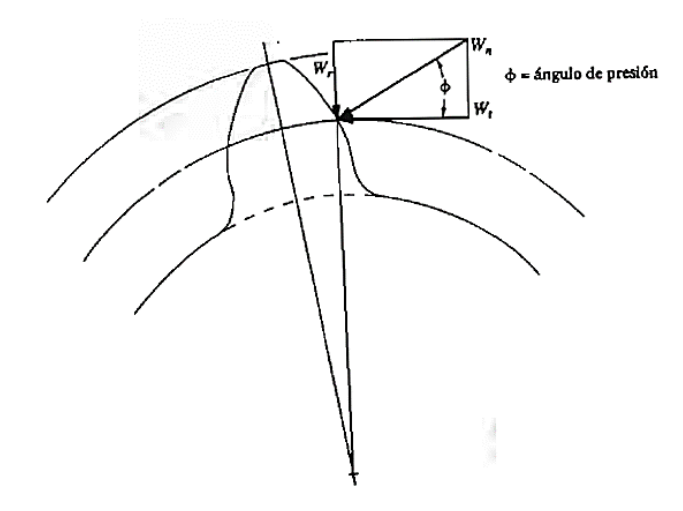

<span id="page-4-3"></span>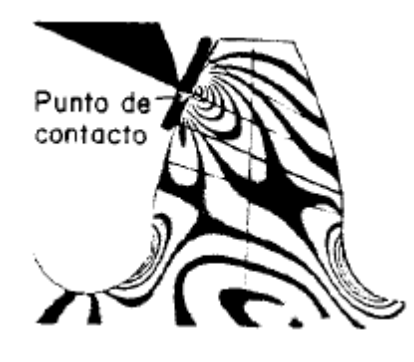

*Figura 2. Concentración de esfuerzos en el diente del engrane [4]*

<span id="page-4-2"></span>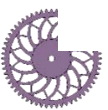

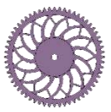

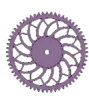

### <span id="page-5-0"></span>**Objetivo**

Generar un método de diseño paramétrico del cuerpo de engranes rectos con perfil de involuta y ángulo de presión definido, empleando optimización topológica.

## <span id="page-5-1"></span>**Estado del Arte**

La falla de los engranes sucede, en la mayoría de las ocasiones, en los dientes de estos, por lo que las investigaciones en la mejora de éstos se han centrado en el perfil del diente. Muy pocos son los trabajos centrados en el diseño del interior de los engranes [1].

 Uno de los trabajos que modifica el cuerpo del engrane para reducir el peso es el realizado por Yokota et. al. [2], en él se presenta un problema de diseño con peso óptimo bajo esfuerzo debido a flexión del engrane, esfuerzo debido a torsión de los ejes y las dimensiones del engrane, utilizando algoritmos genéticos. El trabajo contempla engrane y piñón, el espesor del cuerpo del piñón es igual al del ancho de cara, el engrane considera la sección del cuerpo más delgada que el ancho de cara de éste y cuatro orificios circulares en ella. Con el algoritmo se puede disminuir el espacio que utiliza el engrane y el piñón y también el peso de estos.

 El trabajo realizado por Li Yang [1] propone una estructura para el cuerpo del engrane basándose en la rigidez, el esfuerzo y el peso. Parte de una geometría con diversos

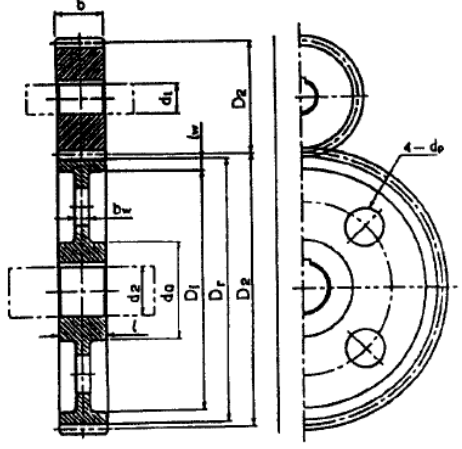

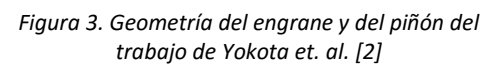

orificios circulares en el cuerpo del engrane y después de la optimización esta sección es completamente sólida, ambas son más delgadas que el ancho de cara. Con esto, se logra reducir el peso del engrane de 0.49[ $kg$ ] a 0.46[ $kg$ ] y el esfuerzo máximo en un 33%. Para los análisis de las cargas utiliza en software ANSYS®.

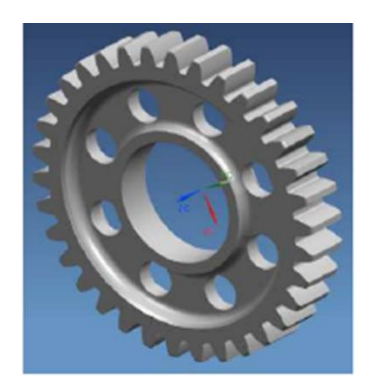

a. Geometría del engrane antes de la optimización

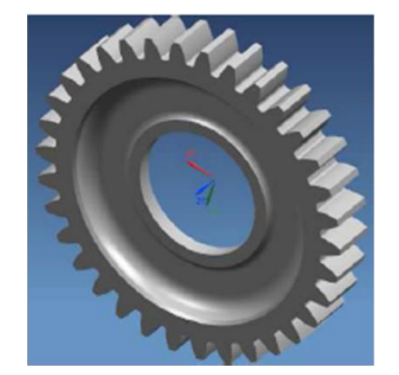

b. Geometría del engrane después de la optimización

*Figura 4. Geometría de los engranes del trabajo de Li Yang [1]*

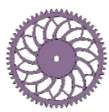

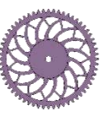

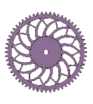

 Vikram [3] presenta la optimización de un engrane para un sistema de rotación de hélices, el trabajo fue desarrollado mediante optimización topológica en el módulo OptiStruct® del software HyperMesh<sup>®</sup>. Se consideran restricciones de manufactura y un número alto de repetición del patrón, de tal manera que se obtiene un engrane adelgazado en su cuerpo.

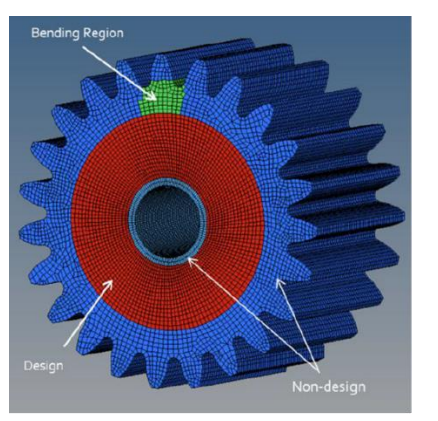

a. Modelo del engrane en HyperMesh

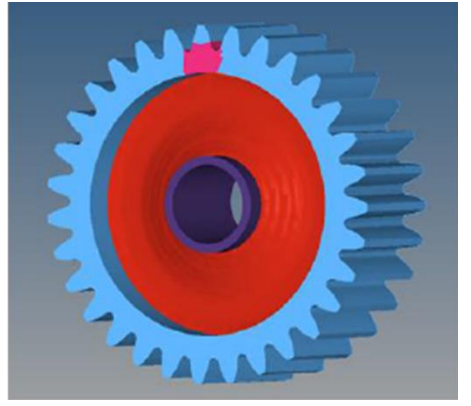

b. Geometría del engrane después de la optimización

*Figura 5. Geometría de los engranes del trabajo de Vikram [3]*

## <span id="page-6-0"></span>**Justificación**

La justificación para realizar esta tesis se centra en dos cosas:

- 1. En que las investigaciones, en su mayoría, se han centrado en el perfil de los dientes de engranes rectos [1], lo cual abre un área de oportunidad en el diseño del cuerpo de los engranes.
- 2. En lograr una reducción significativa de la masa del engrane sin afectar sus condiciones de operación.

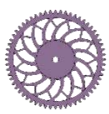

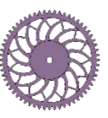

# <span id="page-7-0"></span>**CAPÍTULO 1: PARÁMETROS DE LOS ENGRANES**

Esta sección contempla la descripción de la geometría de los engranes rectos con perfil de involuta; se presentan las expresiones que se utilizan para generar los dientes de los engranes. Dichas expresiones fueron empleadas para realizar un modelo paramétrico del engrane en CATIA®, esta herramienta computacional permite la creación del modelo geométrico de distintos engranes al modificar los parámetros que los caracterizan.

## <span id="page-7-1"></span>**Geometría del engrane**

### <span id="page-7-2"></span>*Perfil del diente*

El perfil de diente que más se utiliza para la fabricación de engranes rectos es el de involuta de profundidad total, en la [Figura 6](#page-7-3) se muestra su forma característica. Esta curva es uno de los tipos de curvas geométricas llamadas curvas conjugadas, las cuales satisfacen la Ley de Engrane. Esta ley expresa que para un par de

<span id="page-7-3"></span>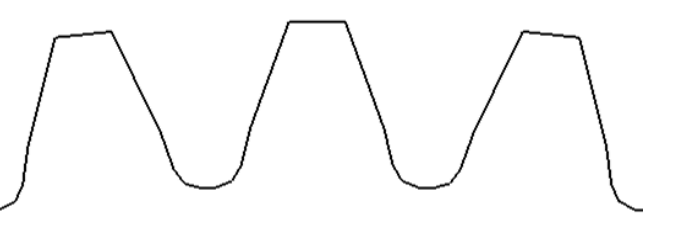

*Figura 6. Dientes con perfil de involuta*

dientes obligados a transmitir una relación de velocidad constante, las curvas de los dientes deben ser tales que la normal común a los perfiles en el punto de contacto debe pasar siempre por el punto primitivo [4].

En la [Figura 7](#page-7-4) se muestra una gráfica de la involuta, en rojo, y de su círculo base, en azul. La expresión paramétrica que se utiliza para generar la involuta está dada en la Ecuación [\(1\),](#page-7-5) donde  $D_h$ es el diámetro del círculo base.

<span id="page-7-5"></span><span id="page-7-4"></span>(1)

$$
\begin{cases}\ny(t) = \frac{D_b}{2} [\sin(t) - t \cos(t)] \\
z(t) = \frac{D_b}{2} [\cos(t) + t \sin(t)]\n\end{cases}
$$

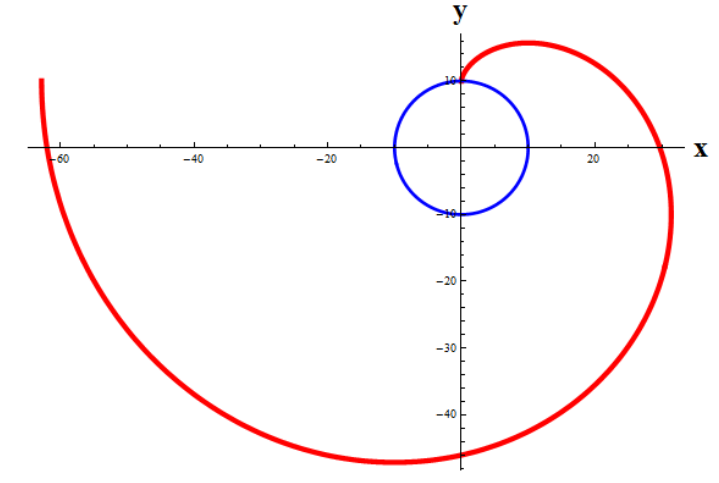

*Figura 7. Gráfica de la involuta con su círculo base*

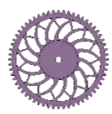

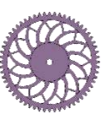

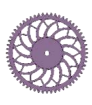

#### <span id="page-8-0"></span>*Diámetro de Paso*

Cuando dos engranes están en contacto existe, para cada uno de ellos, un círculo que es tangente al círculo del otro engrane, estos círculos se llaman *círculos de paso*; al diámetro de este círculo se le conoce como *diámetro de paso*.

#### <span id="page-8-1"></span>*Ángulo de Presión*

El ángulo de presión es el que se forma con la línea tangente a los círculos de paso y con la línea perpendicular a la superficie del diente del engrane (también llamada *línea de acción*), en la [Figura 8](#page-8-2) es posible apreciarlo.

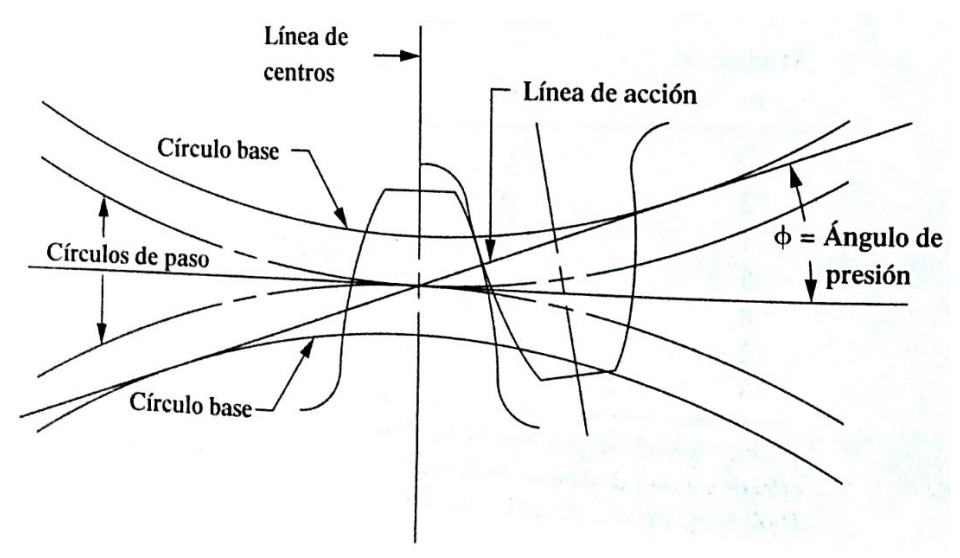

*Figura 8. Ángulo de Presión* 

<span id="page-8-2"></span>La forma del diente se ve afectada dependiendo del valor del ángulo de presión, los valores normalizados que se utilizan en engranes son de 14.5°, 20° y 25°, el valor de 20° es el que comúnmente se usa en la actualidad. En la [Figura 9](#page-8-3) se muestra un diente de engrane con diferentes valores de ángulo de presión.

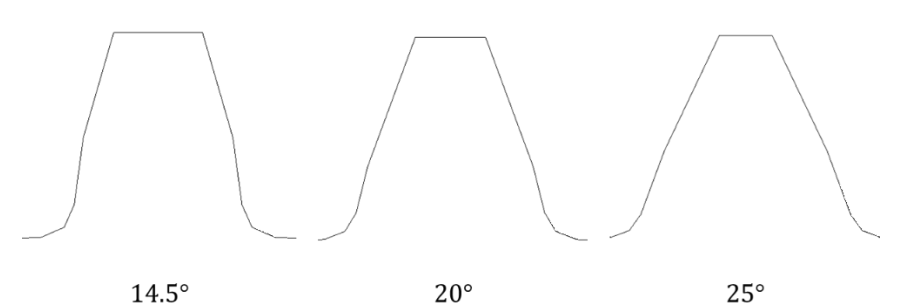

*Figura 9. Dientes de involuta con diferentes ángulos de presión* 

<span id="page-8-3"></span>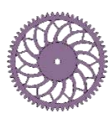

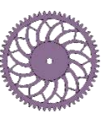

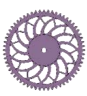

#### <span id="page-9-0"></span>*Diámetro del Circulo Base*

El círculo base es aquel a partir del cual se genera la involuta. El diámetro del círculo de base se determina mediante la expresión de la Ecuación [\(2\),](#page-9-4) donde D es el diámetro de paso y  $\phi$  el ángulo de presión.

<span id="page-9-4"></span>
$$
D_b = D \cos(\phi) \tag{2}
$$

#### <span id="page-9-1"></span>*Módulo*

El módulo es la unidad que se utiliza en el sistema métrico para definir el paso circular<sup>1</sup> de los engranes. Se puede determinar dividiendo el diámetro de paso entre el número de dientes del engrane (Ecuación [\(3\)\)](#page-9-5). Para que dos o más engranes puedan trabajar juntos, es necesario que todos tengan el mismo valor de módulo, ya que de lo contrario no engranarán los dientes.

<span id="page-9-5"></span>
$$
m = \frac{D}{N} \tag{3}
$$

#### <span id="page-9-2"></span>*Diámetro de Addendum*

El diámetro de addendum también es conocido como diámetro exterior, y es el correspondiente al círculo que encierra el exterior de los dientes del engrane. Se calcula a partir del diámetro de paso y el addendum<sup>2</sup>, la Ecuación [\(4\)](#page-9-6) representa la expresión que sustituye el valor del addendum.

<span id="page-9-6"></span>
$$
D_o = D + 2m \tag{4}
$$

#### <span id="page-9-3"></span>*Diámetro de Raíz*

El diámetro de raíz es el correspondiente al círculo que contiene el fondo del espacio de diente, también es conocido como diámetro de fondo. Se determina a partir del diámetro de paso y el dedendum<sup>3</sup>, la Ecuación [\(5\)](#page-9-7) contempla la sustitución del valor del dedendum para el cálculo del diámetro de raíz.

$$
D_R = D - 2.5m \tag{5}
$$

<sup>&</sup>lt;sup>3</sup> El dedendum es la distancia radial desde el círculo de paso hasta el fondo del espacio del diente; la expresión utilizada para su cálculo, en el sistema métrico, es:  $b = 1.25m$ , donde m es el módulo del engrane [14].

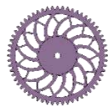

 $\overline{a}$ 

<span id="page-9-7"></span>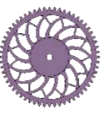

 $<sup>1</sup>$  El paso circular es la distancia, medida a lo largo del círculo de paso, entre un punto del diente de un engrane al punto</sup> correspondiente del siguiente diente [14].

<sup>2</sup> El addendum es la distancia radial desde el círculo de paso hasta el exterior de un diente; la expresión que se utiliza para calcularlo, en el sistema métrico, es:  $a = 1.0m$ , donde m es el módulo del engrane [14].

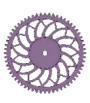

### <span id="page-10-0"></span>**Modelo paramétrico del engrane**

A partir de las expresiones descritas en la sección anterior, fue posible crear un modelo paramétrico de los engranes rectos. Dicho modelo se realizó en CATIA y permite generar diferentes engranes rectos, para ello es necesario introducir los parámetros que caracterizan a cada uno de ellos.

 Se requiere de un total de once parámetros para poder generar el modelo geométrico del engrane, cinco de ellos son de entrada, con los cuales se calculan los restantes. Los parámetros utilizados son los siguientes:

- *Ángulo de Presión* (parámetro de entrada)
- *Módulo* (parámetro de entrada)
- *Número de Dientes* (parámetro de entrada)
- *Ancho de Cara* (parámetro de entrada)
- *Diámetro de Eje* (parámetro de entrada)
- *Diámetro de Paso*
- *Diámetro Exterior*
- *Diámetro del Círculo Base*
- *Diámetro de Raíz*
- *Radio del Filete*
- *Punto c*

Para el Ángulo de Presión, se utilizó un valor fijo de 20°, ya que es el más utilizado en la actualidad en la fabricación de engranes rectos.

El Módulo es un parámetro que puede variar, es recomendable utilizar valores de módulo estandarizados.

El Número de Dientes debe ser un valor conocido por el diseñador.

El Ancho de Cara  $F$  es un valor que el usuario debe conocer, éste proviene del cálculo del esfuerzo en los dientes del engrane.

El valor del Diámetro del Eje también es una valor que el usuario debe conocer previamente, ya que éste depende del tamaño de la flecha en la que será montado el engrane.

Para el cálculo del Diámetro de Paso se utilizó la Ecuación [\(3\),](#page-9-5) despejando de ésta  $D$ .

El cálculo del Diámetro Exterior, Diámetro del Círculo Base y el Diámetro de Raíz se utilizó la Ecuación [\(4\),](#page-9-6) la Ecuación [\(2\)](#page-9-4) y la Ecuación [\(5\),](#page-9-7) respectivamente.

El valor del Radio del Filete se calcula como  $R_c = 0.38m$  [5].

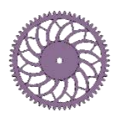

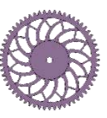

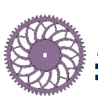

El Punto  $c$  es donde se evalúa la ecuación paramétrica de la Involuta (Ecuación [\(1\)\)](#page-7-5) para que ésta coincida con el Círculo de Paso, en el punto  $I$ . La [Figura 10](#page-11-0) muestra la curva de la involuta generada a partir del círculo base con radio  $R_h$ . El valor de c se determina considerando que la longitud del arco entre los puntos  $A \vee B$  es igual a  $\rho$ , siendo éste la "longitud de cuerda" desenrollada desde el círculo base para producir la involuta hasta el punto  $I$  [6]. De esta manera

$$
c = \frac{\rho}{R_b} = \tan \phi \tag{6}
$$

por lo tanto, el valor del Punto  $c$  es

$$
c = \tan \phi \tag{7}
$$

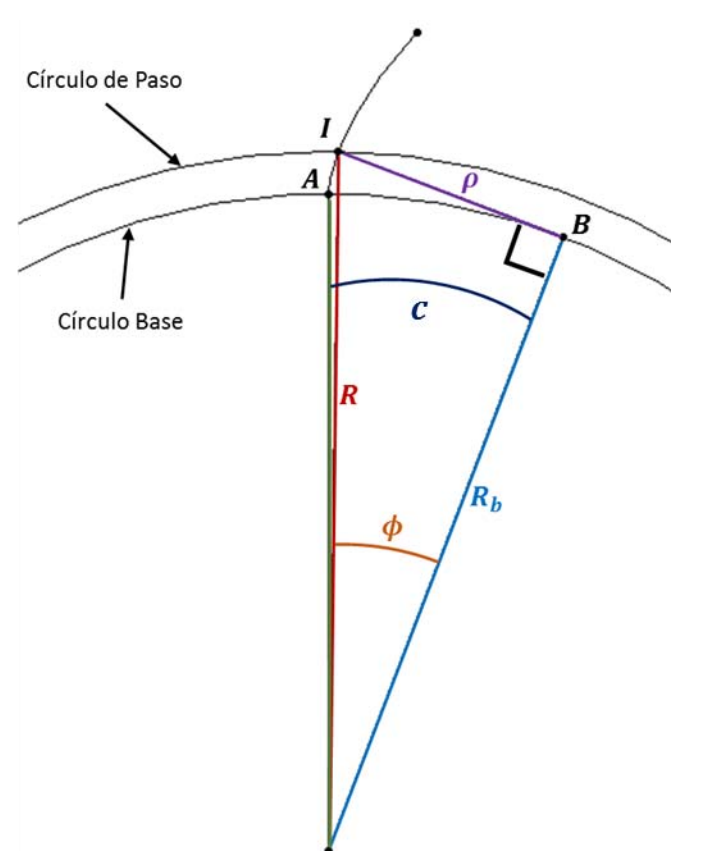

donde  $\phi$  es el ángulo de presión.

 Para la construcción del modelo geométrico en CATIA, se siguió la siguiente metodología:

- 1. Se definió el centro del engrane en el Plano  $YZ$  y a partir de éste se realizaron los círculos que caracterizan la geometría del engrane: Círculo Base, Círculo de Raíz, Círculo de Paso y Círculo Exterior o de Addendum [\(Figura 11-](#page-14-0)a).
- 2. Se graficaron puntos de la involuta y se unieron con una Spline [\(Figura 11-](#page-14-0)b).
- 3. Se extrapoló la involuta, ya que en ocasiones, dependiendo de las características del engrane, el Círculo de Raíz es más pequeño que el Círculo Base. El valor utilizado fue de  $2m$  [\(Figura 11](#page-14-0) c).
- 4. Se rotó la involuta sobre el eje x de acuerdo al valor del ángulo  $\theta$ , calculado a partir de la siguiente expresión:

$$
\theta = \tan^{-1}\left[\frac{y(c)}{z(c)}\right] + \frac{(\pi/2)}{N} \tag{8}
$$

donde  $y(c)$  y  $z(c)$  corresponden a la ecuación de la involuta (Ecuación [\(1\)\)](#page-7-5) valuada en el Punto c (Ecuación [\(7\)\)](#page-11-1) en y y z, respectivamente y N es el número de dientes del engrane; al hacer esto, se logra tener una simetría del diente con respecto al plano  $ZX$  [\(Figura 11-](#page-14-0)d).

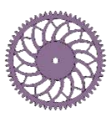

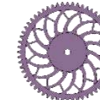

<span id="page-11-1"></span><span id="page-11-0"></span>*Figura 10. Propiedades de la involuta*

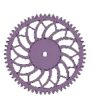

- 5. Se creó un filete entre la involuta y el Círculo de Raíz utilizando un radio de  $R_c = 0.38m$ . Se cortó la involuta de tal manera que ésta quedó entre el filete creado y el Círculo Exterior [\(Figura 11-](#page-14-0)e).
- 6. Se realizó una simetría de la involuta y una simetría del filete, la primera con respecto al plano  $ZX$  y la segunda con respecto a un plano rotado, el cual forma un ángulo con el plano  $ZX$  de  $\frac{\pi}{N}$ radianes, donde  $N$  es el número de dientes del engrane [\(Figura 11-](#page-14-0)f).
- 7. Se unieron los puntos  $A \vee B$  con un arco cuyo valor de radio es la mitad del Diámetro Exterior, y los puntos  $C$  y  $D$  con un arco cuyo valor de radio es la mitad del Diámetro de Raíz. Con esto se creó la geometría del diente del engrane [\(Figura 11-](#page-14-0)g).
- 8. Se realizó un patrón circular la geometría del diente del engrane, repitiéndolo el número de dientes  $N$ , y se creó el Círculo del Eje, dando como resultado la geometría del engrane (Figura [11-](#page-14-0)h).
- 9. Finalmente, se extruyó la geometría del engrane, dando como resultado el modelo geométrico parametrizado [\(Figura 11-](#page-14-0)i).

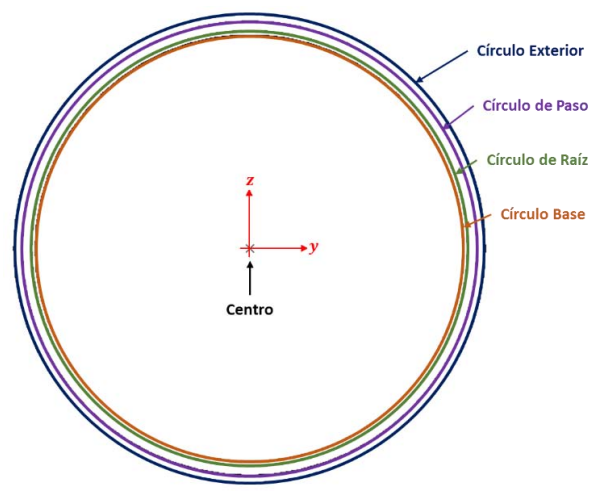

*a. Centro y círculos característicos del engrane b. Perfil de involuta del diente*

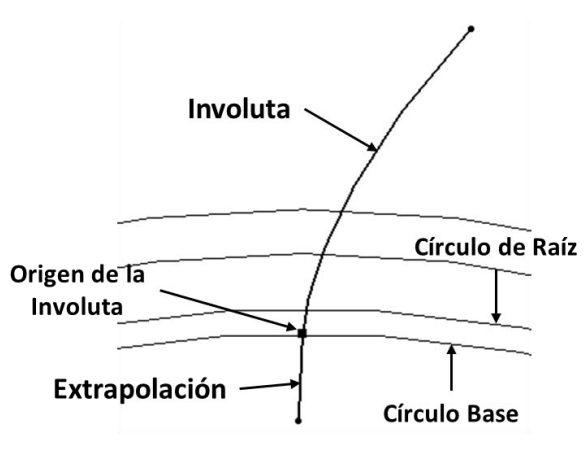

*c. Extrapolación de la involuta d. Rotación de la involuta*

Involuta Círculo de Paso **Círculo Base** 

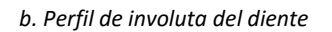

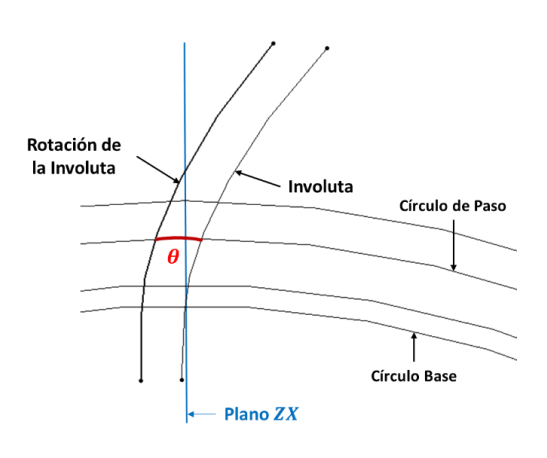

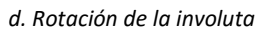

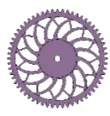

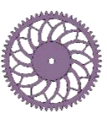

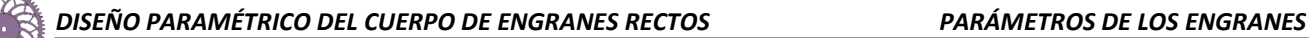

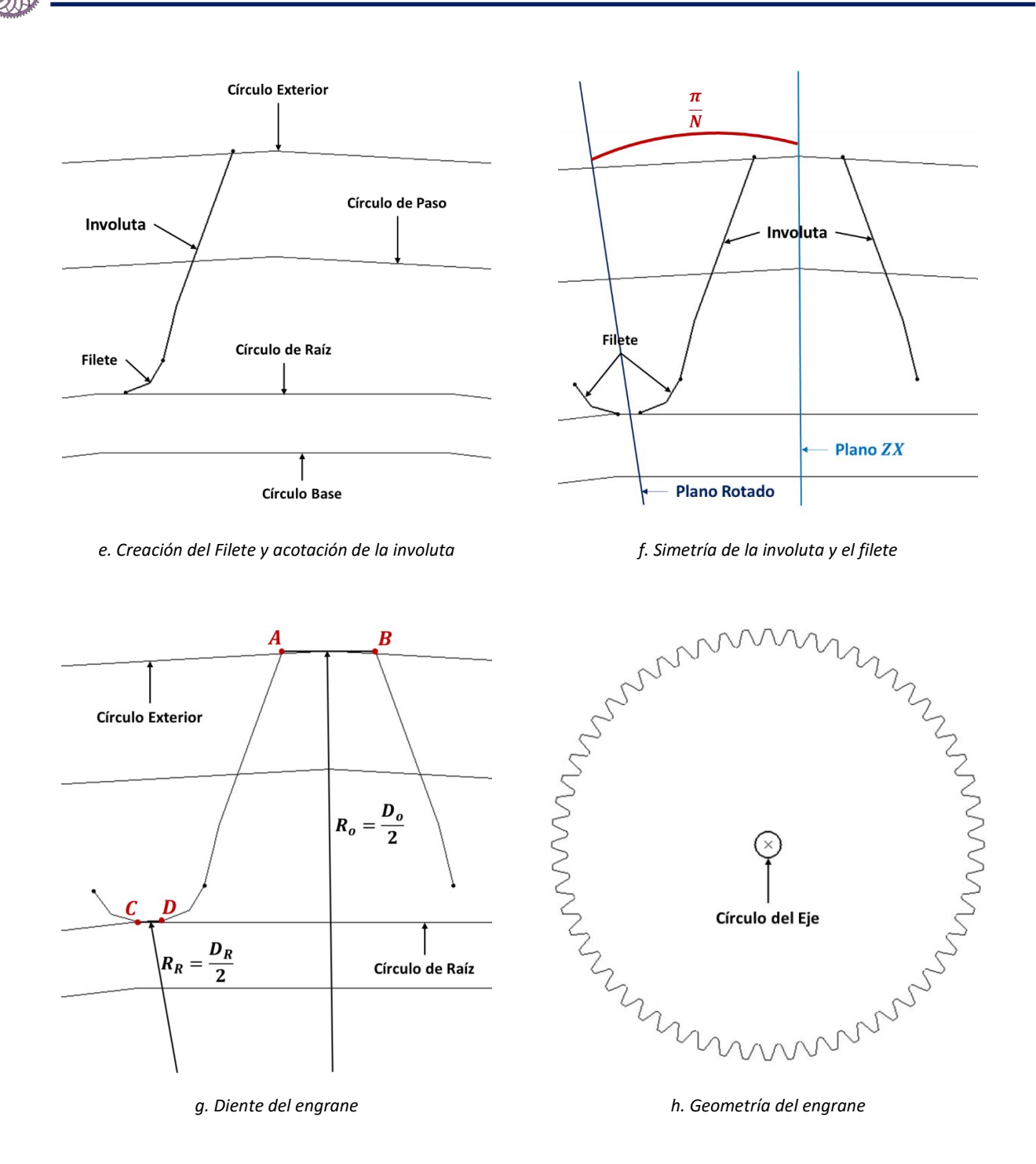

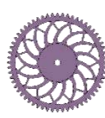

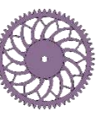

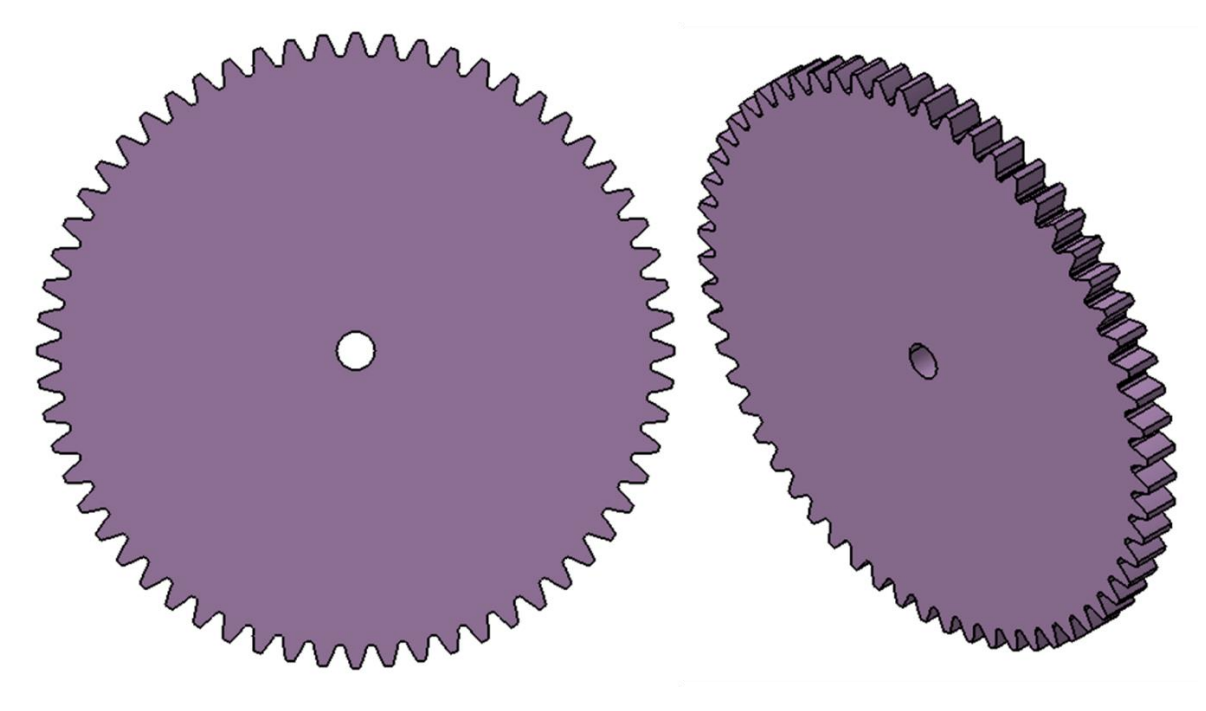

*i. Modelo geométrico del engrane*

*Figura 11. Construcción del modelo geométrico del engrane recto* 

<span id="page-14-0"></span>Con el modelo geométrico, utilizando parámetros, se puede generar cualquier engrane recto de perfil de involuta y ángulo de presión de 20°. En la [Figura 12](#page-15-0) se presentan diferentes engranes, con sus respectivos parámetros principales, generados con esta herramienta computacional.

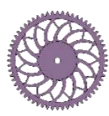

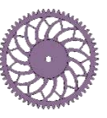

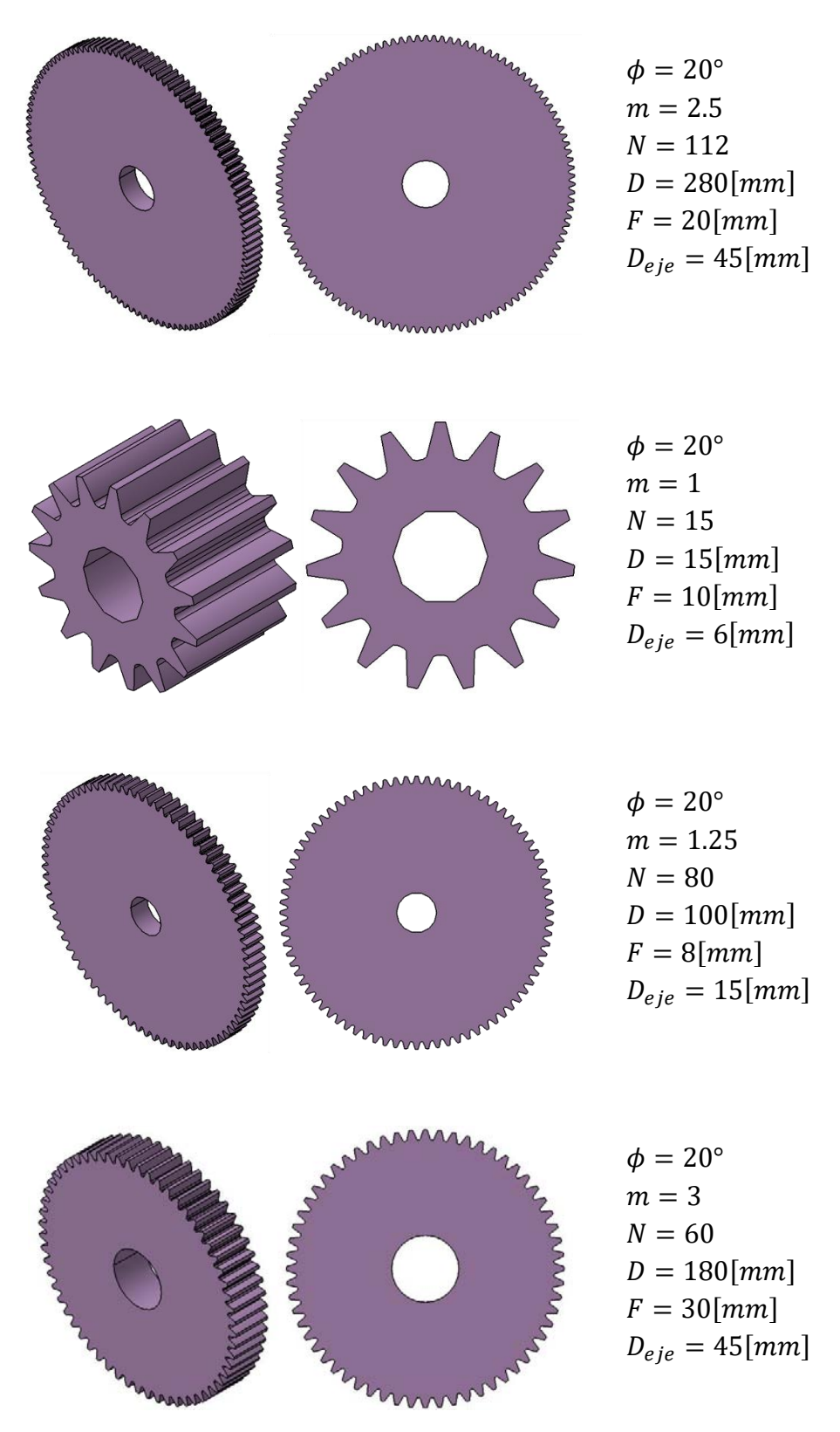

*Figura 12. Ejemplo de engranes generados con la herramienta computacional utilizando parámetros* 

<span id="page-15-0"></span>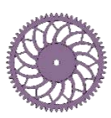

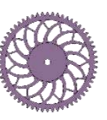

**12**

Con esta herramienta computacional se generó el engrane que se utilizó para la optimización topológica del cuerpo de éste. Los parámetros del engrane provienen del resultado del diseño de una transmisión para una bicicleta plegable, mediante norma AGMA [7]. La [Figura 13](#page-16-0) presenta el modelo geométrico del engrane.

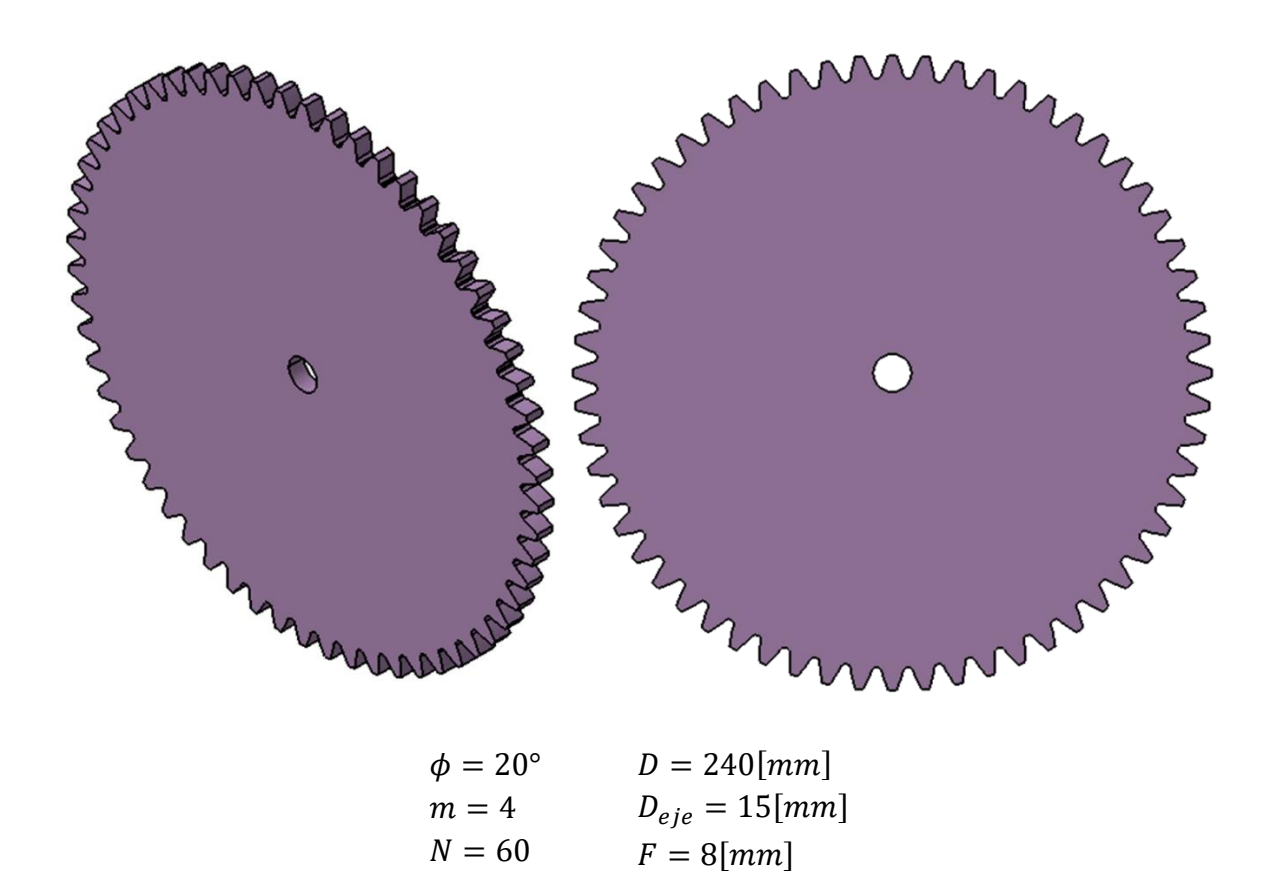

<span id="page-16-0"></span>*Figura 13. Modelo geométrico del engrane utilizado para la optimización topológica* 

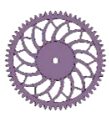

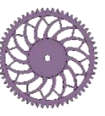

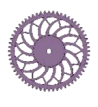

## <span id="page-17-0"></span>**CAPÍTULO 2: OPTIMIZACIÓN**

En el presente capítulo, se presenta la optimización topológica del cuerpo del engrane recto presentado en la sección anterior. La optimización se realizó en el software HyperMesh®, utilizando el módulo de Optistruct®, definiendo la zona de diseño y la de no diseño, colocando las restricciones y cargas y precisando los parámetros de la optimización topológica.

 Al realizar la optimización topológica del cuerpo del engrane, se eliminará material del cuerpo que no presente alguna función estructural, es decir, se removerá el material cuyo valor de esfuerzo de von Mises sea ínfimo; de esta manera se generará una topología del cuerpo del engrane que cumpla con la función objetivo y las restricciones de la optimización. Para mayor referencia sobre el proceso de optimización consultar la referencia [8].

## <span id="page-17-1"></span>**Modelo**

El modelo utilizado para la optimización topológica fue generado a partir del modelo geométrico del engrane [\(Figura 13\)](#page-16-0); para ello, se generó la superficie media del engrane. El modelo contempla solamente la optimización del cuerpo del engrane, debido a que el diseño de los dientes del engrane se calcula mediante la norma AGMA; por lo cual se definieron zonas de no diseño y la zona de diseño. La zona de diseño es en la que se aplica la optimización topológica. La zona de no diseño es aquella que se descarta para aplicar la optimización.

Para crear el modelo con estas zonas, se consideró el *factor de espesor de orilla K<sub>B</sub>*, el cual se presenta en la norma AGMA 2001-C95. Este factor contempla la influencia del espesor de orilla  $t_R$  en el diseño de los dientes del engrane, ya que si la orilla del engrane es muy delgada, se puede deformar, lo que ocasiona que el punto de esfuerzo máximo se mueva, del área del filete del diente hasta un punto interior de la orilla.

 Para calcular el espesor de orilla,  $t_R$ , se utilizó la siguiente expresión:

$$
m_B = \frac{t_R}{h_t} \tag{9}
$$

donde  $m_B$  es la relación de respaldo y  $h_t$ es la profundidad total del diente. En la [Figura 14](#page-17-2) se pueden apreciar gráficamente estos parámetros. Para valores de  $m_R$  mayores a 1.2, se considera que la orilla es lo bastante resistente para soportar el diente.

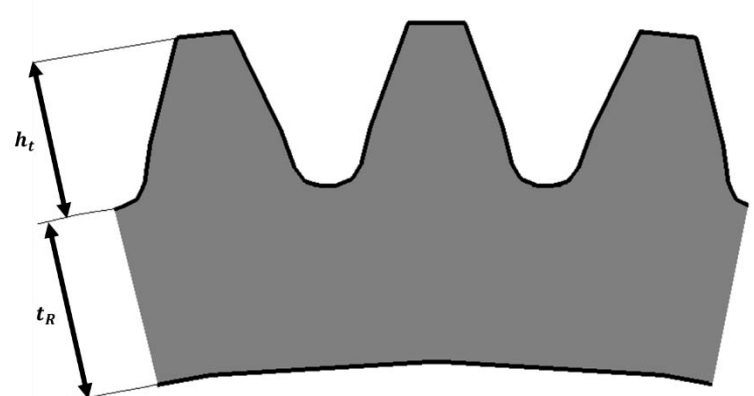

<span id="page-17-2"></span>*Figura 14. Espesor de orilla*

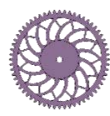

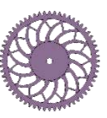

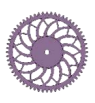

Para el modelo del engrane la profundidad total del diente es  $h_t = 9[mm]$ , y utilizando un valor de  $m_B = 1.2$ , el espesor de orilla es  $t_R = 10.8$ [mm]. Con estos valores se dividió el engrane para generar la zonas de no diseño y la zona de diseño, en la [Figura 15](#page-18-0) se presentan éstas, en color azul la zona de no diseño y en verde la zona de diseño.

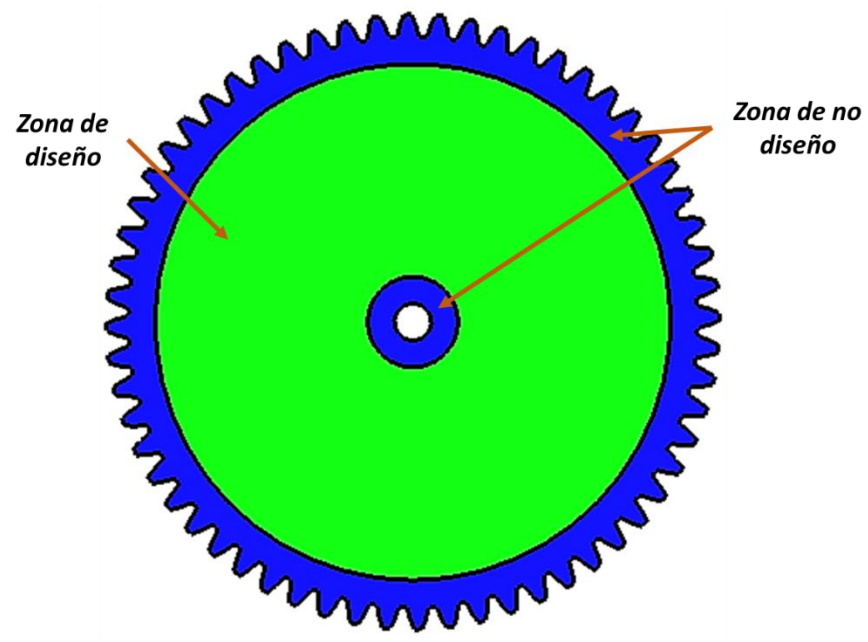

*Figura 15. Zonas de no diseño y zona de diseño del modelo del engrane* 

<span id="page-18-0"></span> El diente del engrane donde se aplicaron las cargas fue seccionado en seis partes, esto para generar un mejor mallado en esta zona [9]; en el diente se utilizaron solamente elementos de cuatro aristas. En la [Figura 16-](#page-19-0)a y [Figura 16-](#page-19-0)b se aprecian estas zonas y el mallado generado, respectivamente. En las demás zonas del engrane se utilizó una malla mixta (elementos rectangulares y triangulares) para que el arreglo de ésta se acoplara mejor a la geometría, el tamaño de los elementos utilizado fue de  $1$ [ $mm$ ] de arista. Este mallado se realizó en la superficie media del engrane, posteriormente se realizó un arrastre de estos elementos para generar la malla en 3D, quedando elementos con  $1[mm]$  de profundidad. En la [Figura 16](#page-19-0) se muestra el mallado por zonas del engrane.

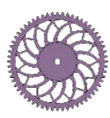

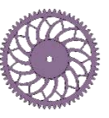

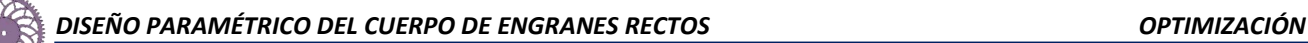

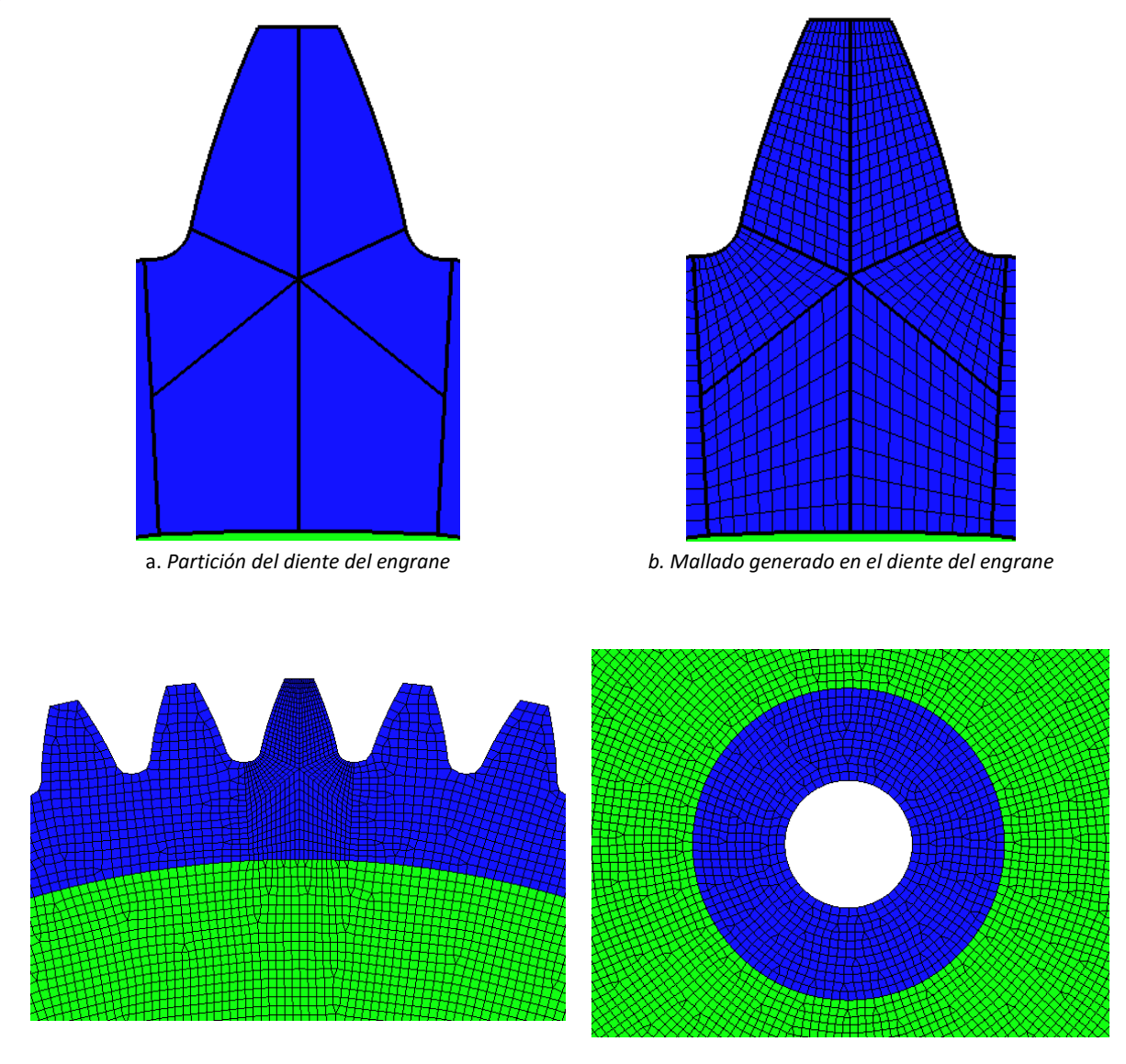

c. Mallado de los dientes restantes del engrane *d. Mallado en el centro del engrane*

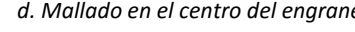

*Figura 16. Mallado del engrane* 

<span id="page-19-0"></span> Se aplicaron dos cargas al modelo, una radial y una tangencial; éstas fueron colocadas a la altura del diámetro de paso. El valor de la carga radial fue de  $443[N]$  y el de la tangencial de  $1215[N]$ , estos valores provienen del análisis realizado en el diseño de la transmisión de la bicicleta plegable *OptimusBike* [7]. El modelo se restringió en el centro, dejando libre el grado de libertad correspondiente al giro alrededor del eje X. La [Figura 17](#page-20-0) muestra las cargas y restricciones aplicadas en el modelo.

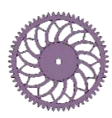

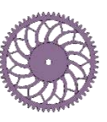

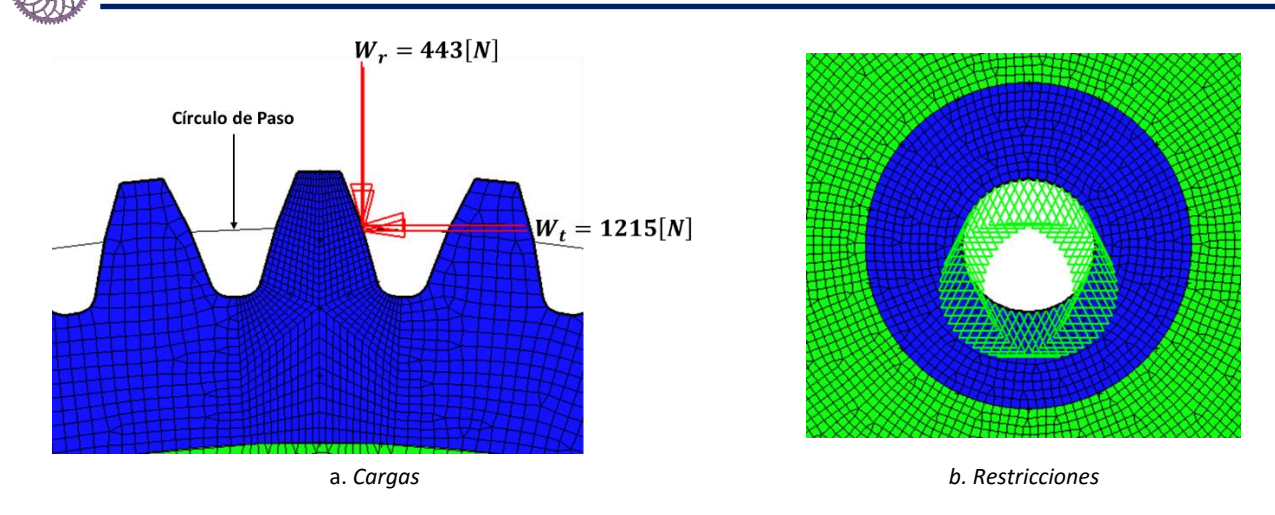

*Figura 17. Cargas y Restricciones en el modelo del engrane* 

<span id="page-20-0"></span>Se realizaron dos modelos del engrane con diferentes espesores, de  $8$ [ $mm$ ] (modelo original) y  $4[mm]$ , con la finalidad de comparar la distribución de los esfuerzos en ellos y determinar si es posible utilizar un modelo con menor número de elementos (el de  $4[mm]$  de espesor) para la optimización; todo esto para reducir el costo computacional. Debido a que solamente se realizó la optimización del cuerpo del engrane, la comparación fue entre estas secciones. La distribución del estado de esfuerzos se presenta en la [Figura 18;](#page-21-0) en ella se puede apreciar que ésta es prácticamente igual en forma, es decir, la figura que se genera con la escala de colores en el cuerpo del engrane es la misma en ambos casos. Por lo que para la optimización topológica se decidió utilizar el modelo con  $4[mm]$  de espesor. Cabe señalar que la magnitud de los esfuerzos difiere de un modelo a otro, ya que ésta cambia cuando se modifica la geometría, en este caso se modificó el espesor del cuerpo del engrane.

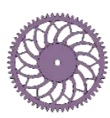

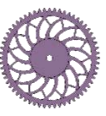

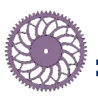

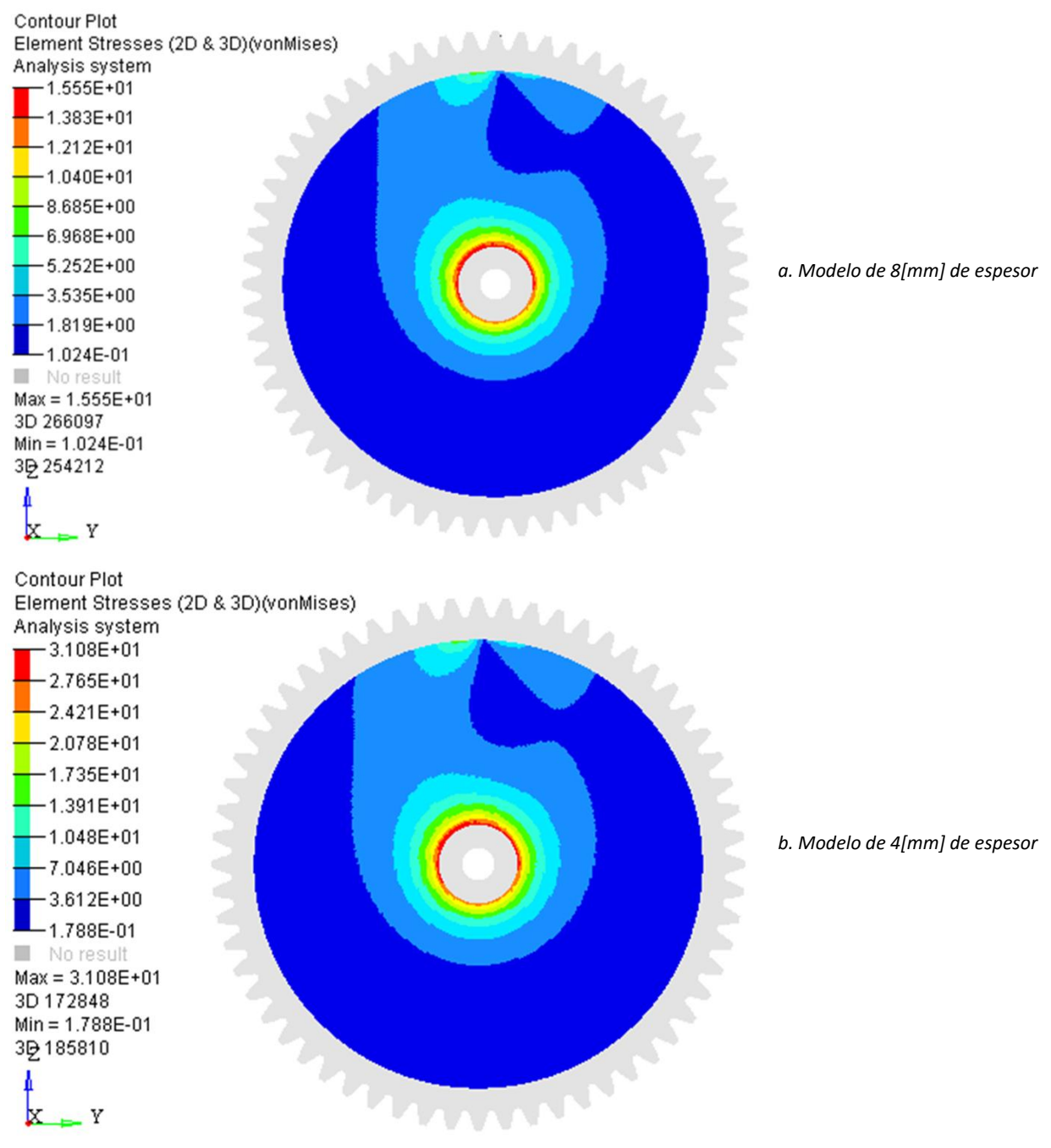

<span id="page-21-0"></span>*Figura 18. Distribución del estado de esfuerzos en los modelos de 8[mm] y 4[mm] de espesor* 

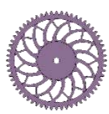

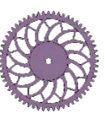

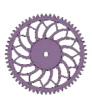

## <span id="page-22-0"></span>**Características de la optimización**

La optimización topológica del cuerpo del engrane se realizó en el módulo de Optistruct<sup>®</sup> del software HyperMesh®, este tipo de optimización es una técnica matemática que produce la optimización de la forma y la distribución del material de una estructura dentro de un dominio de diseño. Discretizando el dominio en una malla de elemento finito, Optistruct calcula las propiedades del material para cada elemento. El algoritmo altera la distribución del material para optimizar el objetivo definido por el usuario bajo las restricciones dadas [10].

 Se realizaron tres casos de optimización, para los cuales, de manera general, los parámetros utilizados fueron los siguientes:

Función Objetivo:

$$
min: F(x) = Compliance
$$

Sujeta a:

$$
x \epsilon X = \{x \epsilon R^n \big| h_i(x) \le 0, \ i = 1, 2, \ldots, m \}
$$

Donde

 $h_1 = 0.5$  frac. masa

 $h_2$  = restricción de manuf actura draw

 $h_3$  = restricción de manuf actura cyclical symmetry

*x* es el vector de variables de diseño, que son las densidades de los elementos en el caso de la optimización topológica.

Con esto, la densidad del material para cada elemento debe tomar un valor entre 0 y 1, con lo cual se define al elemento como vacío o como sólido, respectivamente. Cuando se tiene un valor intermedio de densidad, estos representan material ficticio.

El Compliance es comúnmente utilizado como una medida inversa de la rigidez global, y es la energía de deformación, al minimizar ésta se maximiza la rigidez.

Con la restricción de masa, se busca que la topología final del engrane recto posea un valor máximo del 50% de la masa total del modelo. Con este porcentaje se logra una topología sencilla para la manufactura, ya que con un valor menor la topología resulta bastante compleja y con un valor mayor la reducción de masa no es significativa.

Las restricciones de manufactura draw buscan generar geometrías que puedan ser manufacturadas mediante procesos de fundición, el software considera restricciones *Single* y *Split.* La primera considera que la pieza es manufacturada a partir de un dado que se remueve en la dirección

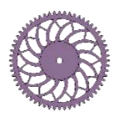

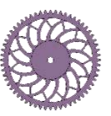

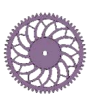

de dibujo determinada. La segunda considera que se existe una división de la matriz en dos partes, dada esta en la dirección de dibujo determinada [11].

Las restricciones de manufactura cyclical symmetry repiten un patrón la cantidad de veces que el usuario defina, alrededor de un eje de referencia. [11].

El material utilizado fue acero con:

$$
\sigma_y = 250[MPa]
$$
  
\n
$$
E = 210[GPa]
$$
  
\n
$$
\rho = 7850 \left[ \frac{kg}{m^3} \right]
$$
  
\n
$$
\nu = 0.3
$$

#### <span id="page-23-0"></span>*Caso 1*

Para el primer caso de optimización, no se consideraron las restricciones de manufactura draw, esto con la finalidad de obtener un primer y pronto acercamiento a una topología óptima (de acuerdo con las restricciones). Además, se consideró un control en la densidad de los elementos, de tal manera que éstos tuvieran densidades entre 0.5 y 1, esto para tener una topología final más fácil de interpretar. Para el número de patrones  $ucyc$  se utilizó 15, el cual se propuso de acuerdo a la siguiente expresión:

<span id="page-23-1"></span>
$$
ucyc = \frac{N}{m} \tag{10}
$$

donde  $N$  es el número de dientes del engrane (60 dientes) y  $m$  es el módulo del engrane (módulo de 4). La definición de la expresión de este parámetro es una propuesta del trabajo y el valor de  $ucyc$ debe estar entre 10 y 20, de acuerdo a los siguientes casos:

a)  $m < 1$ Se multiplica N por  $m$ , el número resultante se multiplica por  $m$  hasta cumplir con la condición. b)  $m > 1$ Se divide N entre  $m$ , el número resultante se divide entre  $m$  hasta cumplir con la condición.

$$
ucyc=15
$$

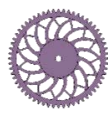

c)  $m = 1$ 

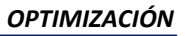

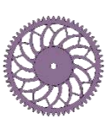

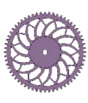

#### <span id="page-24-0"></span>*Caso 2*

Para este caso se consideró, además de los parámetros generales de la optimización, un control en la densidad de los elementos igual al del Caso 1. La restricción de manufactura draw utilizada fue la *Split*. El número de patrones ucyc fue de 15 (calculada mediante la Ecuación [\(10\)\)](#page-23-1).

#### <span id="page-24-1"></span>*Caso 3*

En este caso, se consideró para la restricción de manufactura draw la opción Single, no se utilizó control de densidad en los elementos y el número de patrones  $ucyc = 15$ .

### <span id="page-24-2"></span>**Resultados**

Los resultados de la optimización topológica, densidades y estado de esfuerzos, para los tres casos, se presentan de la [Figura 19](#page-25-0) a la [Figura 21.](#page-27-0)

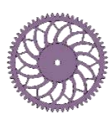

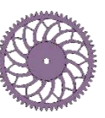

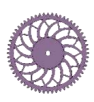

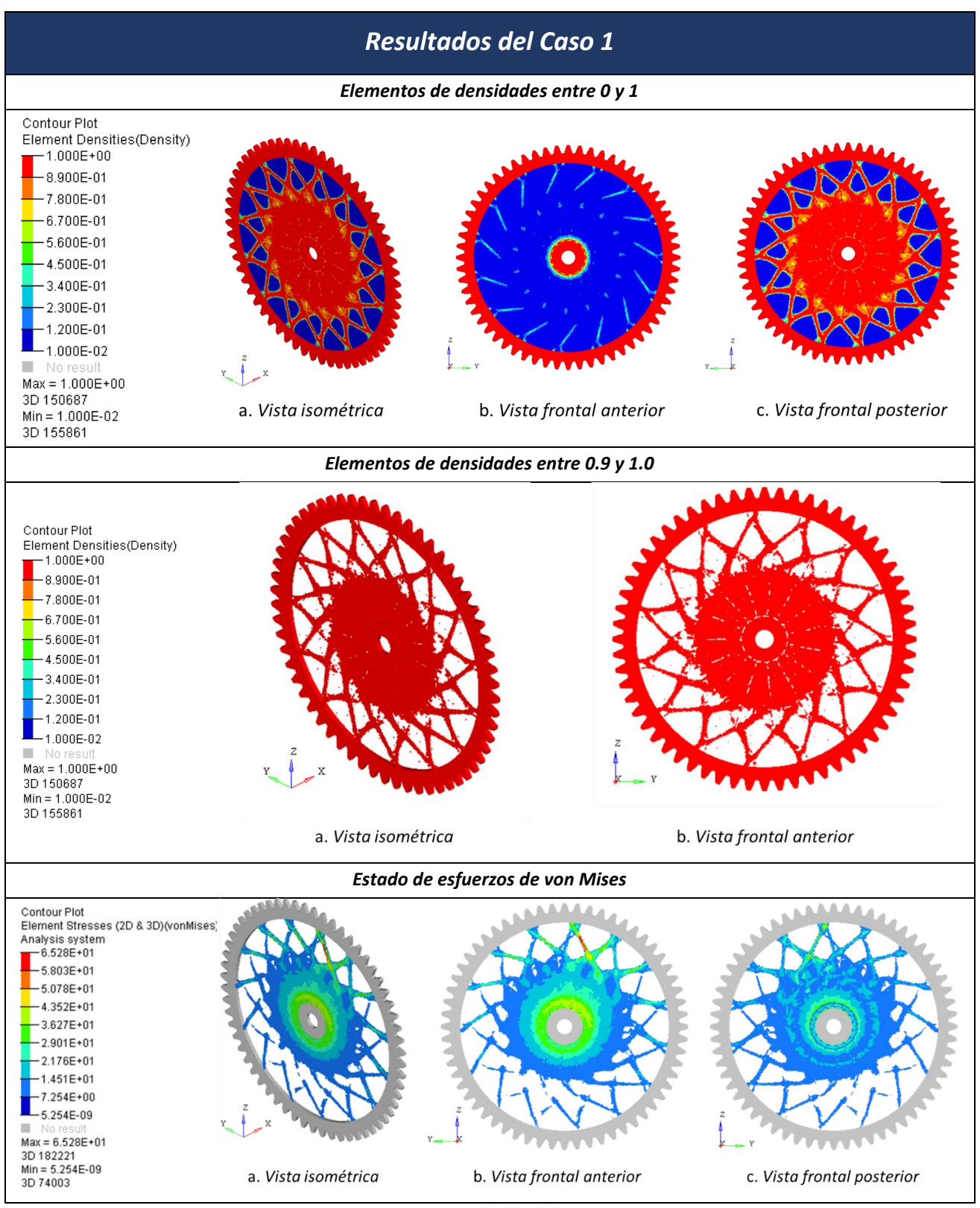

*Figura 19. Resultados del Caso 1* 

<span id="page-25-0"></span>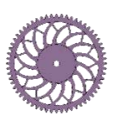

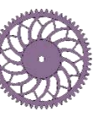

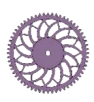

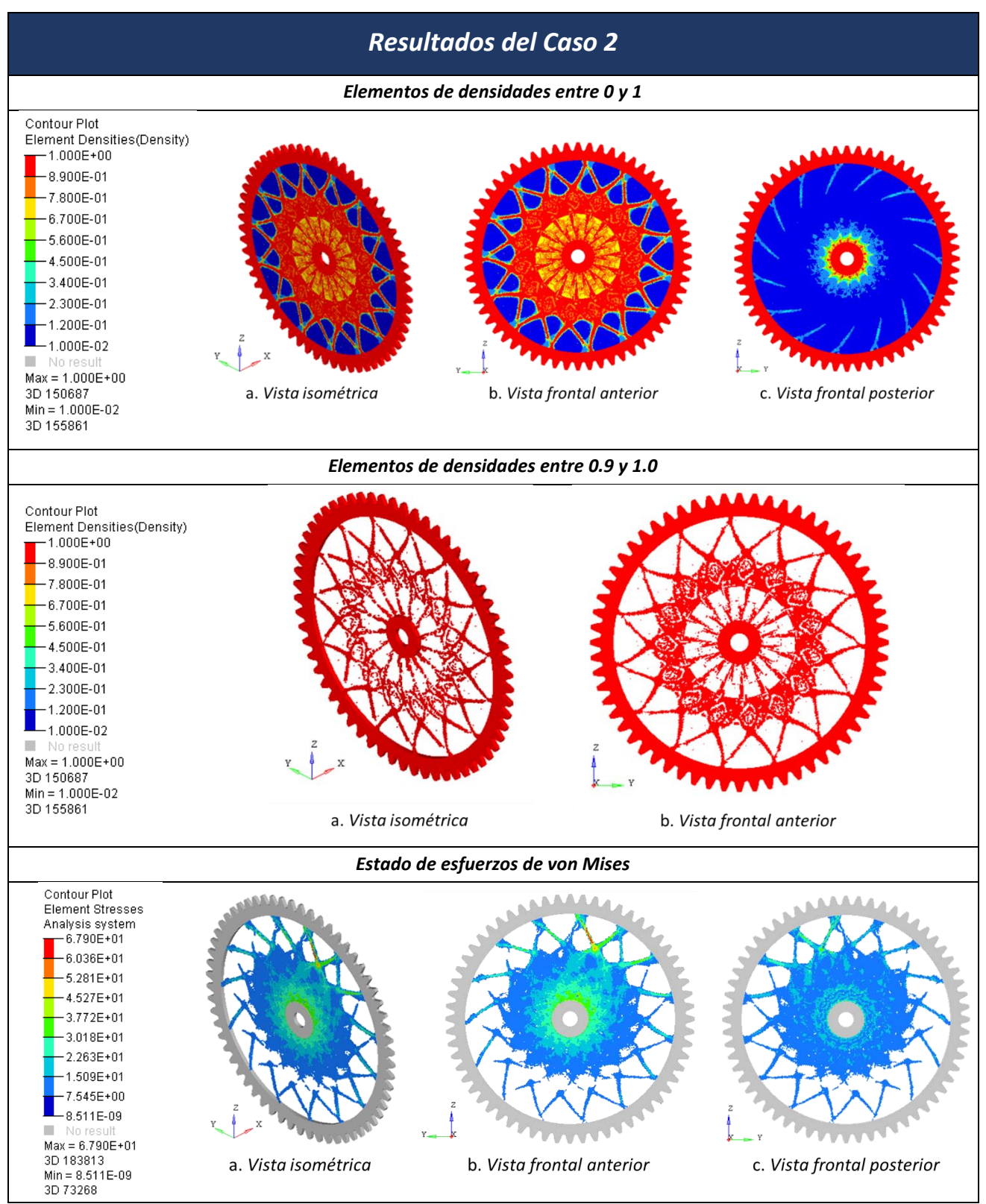

*Figura 20. Resultados del Caso 2* 

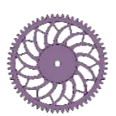

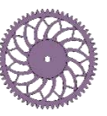

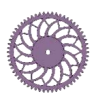

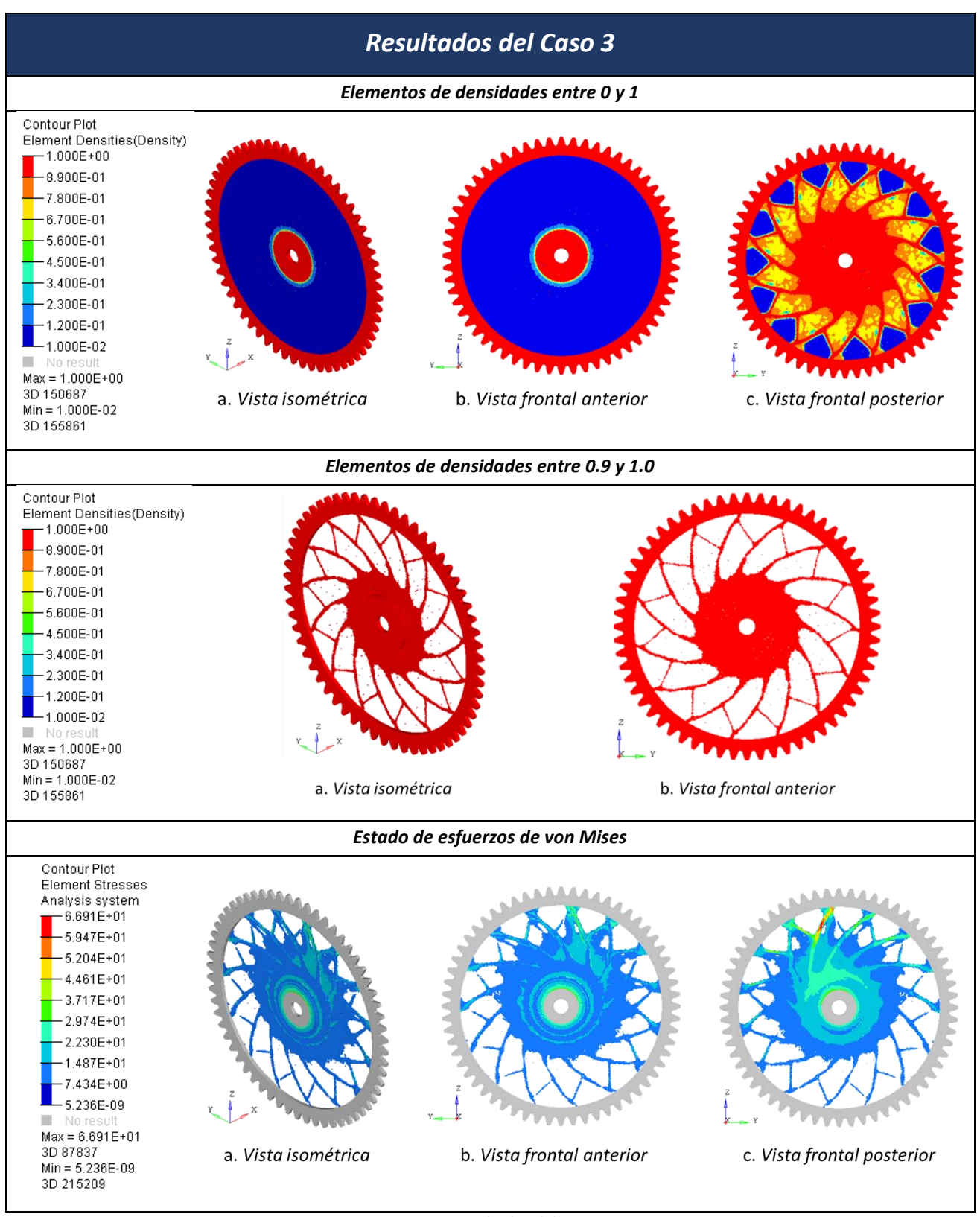

*Figura 21. Resultados del Caso 3* 

<span id="page-27-0"></span>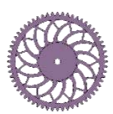

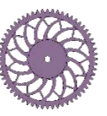

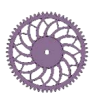

 Analizando los resultados de la optimización, el factor de seguridad para el esfuerzo de von Mises del Caso 1, del Caso 2 y el Caso 3 es de 3.8, 3.7 y 3.7, respectivamente. Por lo que todos los resultados cumplirían con las condiciones de carga. Analizando la topología de cada uno de los casos, el que presentó una topología más clara y sencilla de interpretar es el Caso 3, siendo el Caso 2 el de la topología más compleja para su interpretación; además, considerando la manufactura del engrane, el Caso 3 sería el más sencillo de manufacturar, ya que es el que posee la geometría más sencilla de los tres.

Con base en lo anterior, la optimización más adecuada para satisfacer las condiciones de carga y con la manufactura más sencilla es la del Caso 3. Para reafirmar esta decisión, se realizó un cuarto caso de optimización, el cual considera otro engrane de la transmisión de la bicicleta plegable *OptimusBike* [7], cuyos parámetros y modelo geométrico se presentan en la [Figura 22.](#page-28-0) Los parámetros de la optimización son los mismos que se consideraron en el Caso 3, excepto el número de repeticiones del patrón, ya que mediante la Ecuación [\(10\)](#page-23-1) este valor es de 18. En la [Figura 23](#page-28-1) se presenta el modelo considerado para la optimización y en la [Figura 24](#page-29-0) los resultados de ésta.

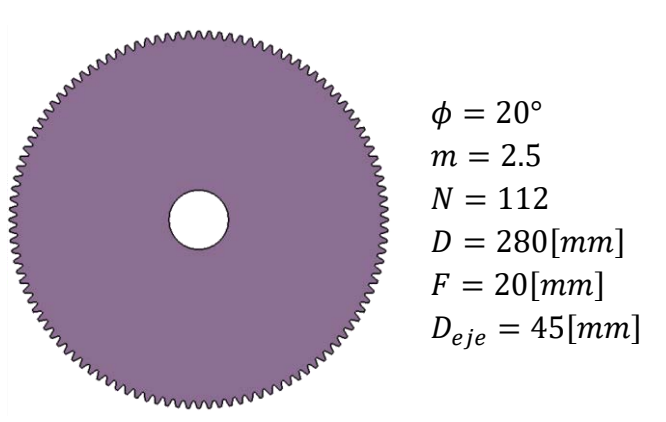

*Figura 22. Parámetros y modelo geométrico del Caso 4* 

<span id="page-28-0"></span>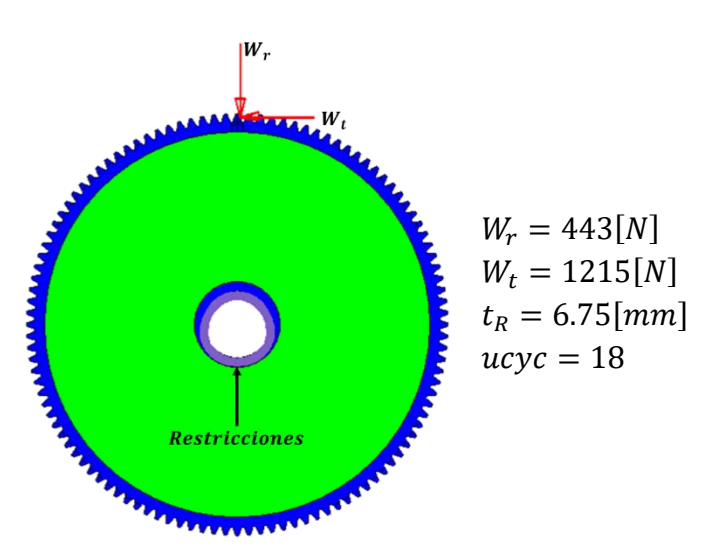

*Figura 23. Modelo de la optimización y parámetros de ésta para el Caso 4* 

<span id="page-28-1"></span>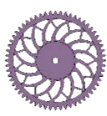

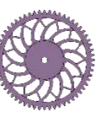

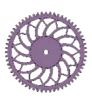

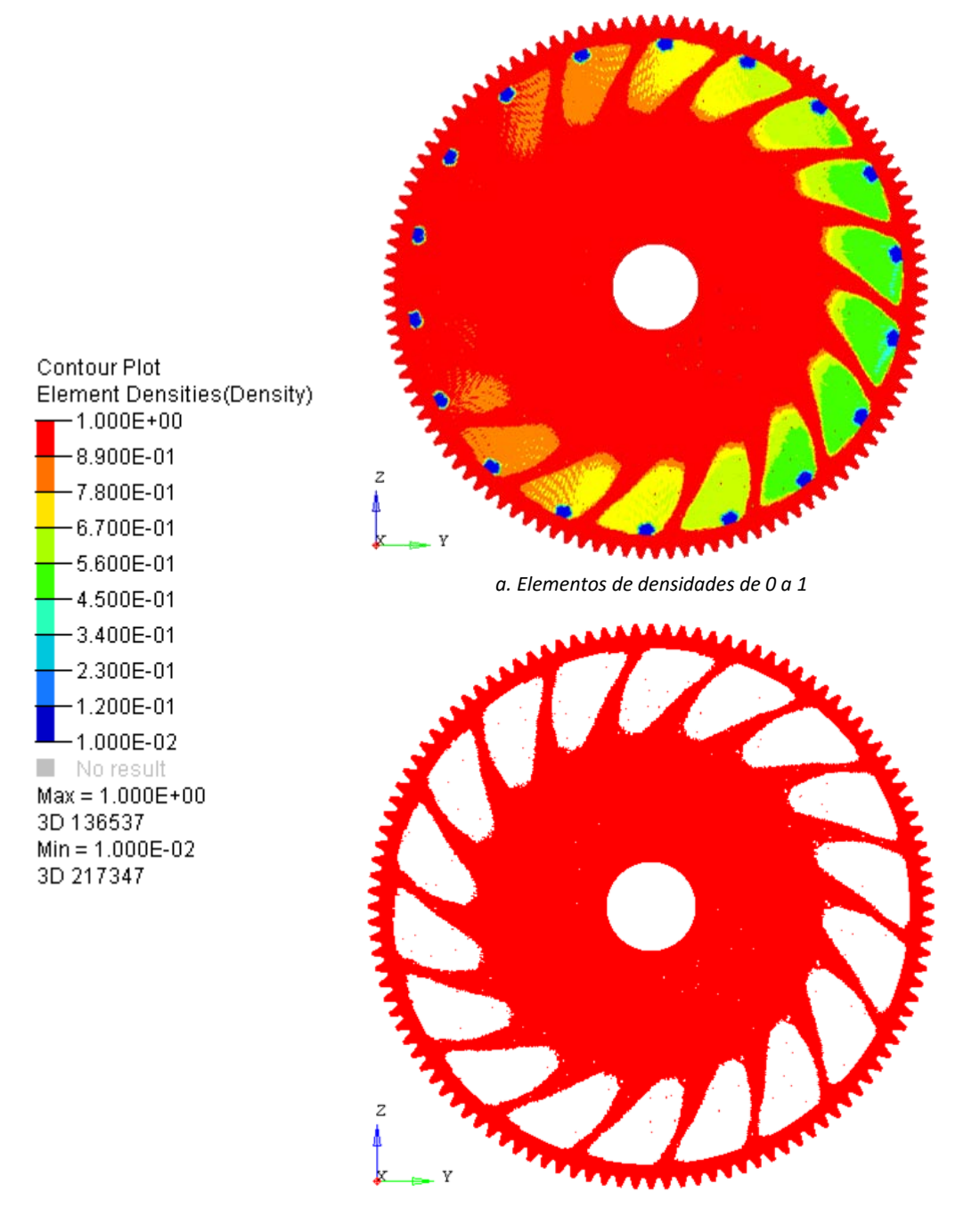

*b. Elementos de densidades de 0.98 a 1.00*

*Figura 24. Resultados de la optimización del Caso 4: densidades de los elementos* 

<span id="page-29-0"></span> La topología resultado de la optimización del Caso 4 difiere de la del Caso 3, esto debido a la diferencia de los parámetros en la geometría de los engranes; sin embargo, presentan un patrón similar en forma de rehilete, la diferencia sustancial que se presentó es que el Caso 4 no cuenta con la costilla intermedia, es decir, la costilla que se localiza entre las aspas. En la [Figura 25](#page-30-0) se presenta una comparativa entre estos resultados.

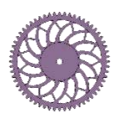

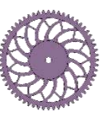

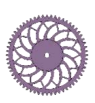

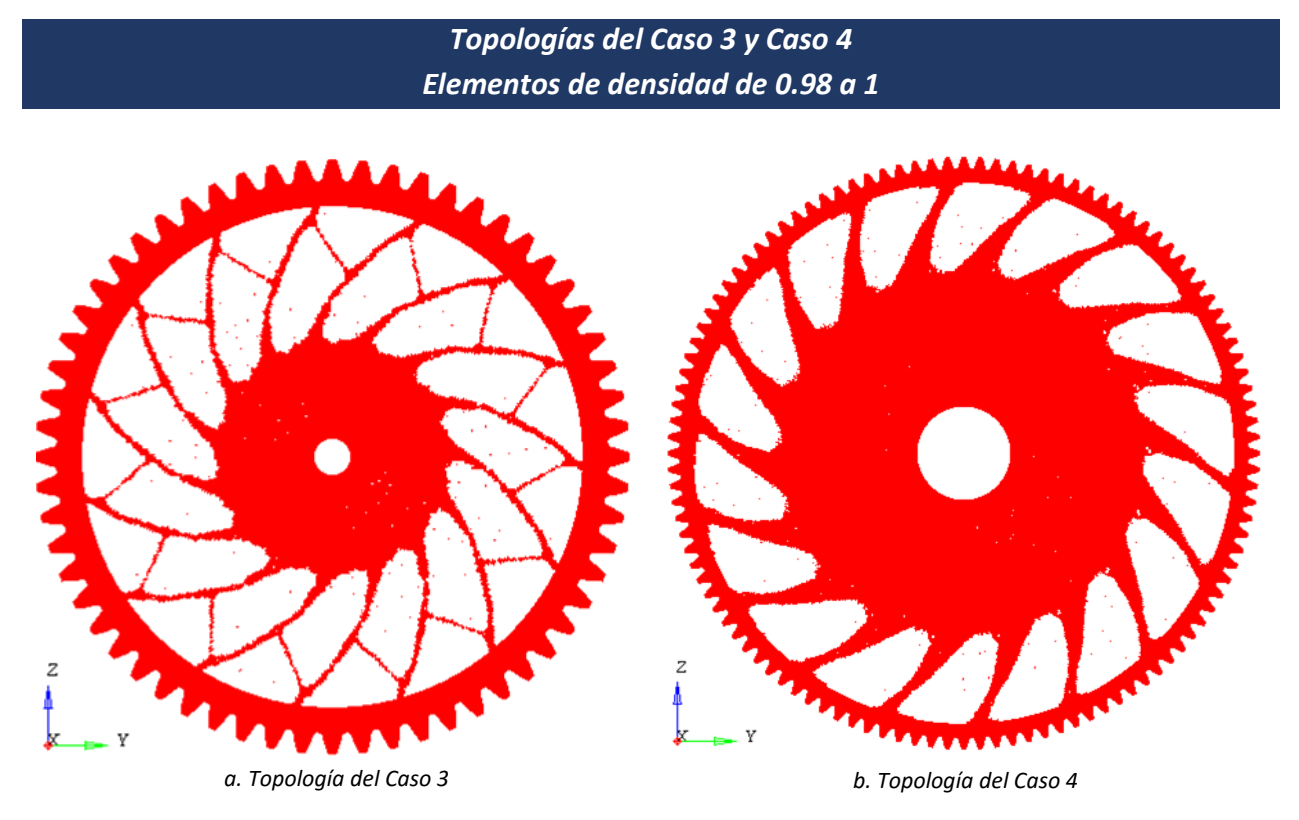

*Figura 25. Comparación de topologías Caso 3 y Caso 4* 

<span id="page-30-0"></span> Con base en todos estos resultados, la topología que se decidió parametrizar es la del Caso 3, debido a la costilla intermedia que posee, además de tener una disminución mayor en la masa. En el Capítulo 3 se presenta el desarrollo de la parametrización realizada.

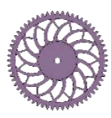

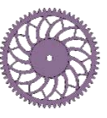

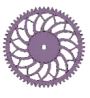

## <span id="page-31-0"></span>**CAPÍTULO 3: PARAMETRIZACIÓN**

En este capítulo se describe la parametrización de la geometría resultante de la optimización topológica, la cual se realizó en CATIA®. Para la parametrización se generaron expresiones que definen valores de longitudes y ángulos de rectas y radios de arcos y círculos, estas expresiones contemplan 14 parámetros adicionales a los considerados en el Capítulo 1. Con este modelo parametrizado es posible generar el modelo geométrico de diferentes engranes rectos, siempre y cuando cumplan con las condiciones geométricas.

 También se muestra la aplicación del método en un engrane comercial fabricado por la compañía Designatronics Inc.

## <span id="page-31-1"></span>**Relaciones de los parámetros**

Para la parametrización se identificó una zona y ocho puntos clave en la topología resultante de la optimización, marcadas en color negro en la [Figura 26.](#page-31-2)

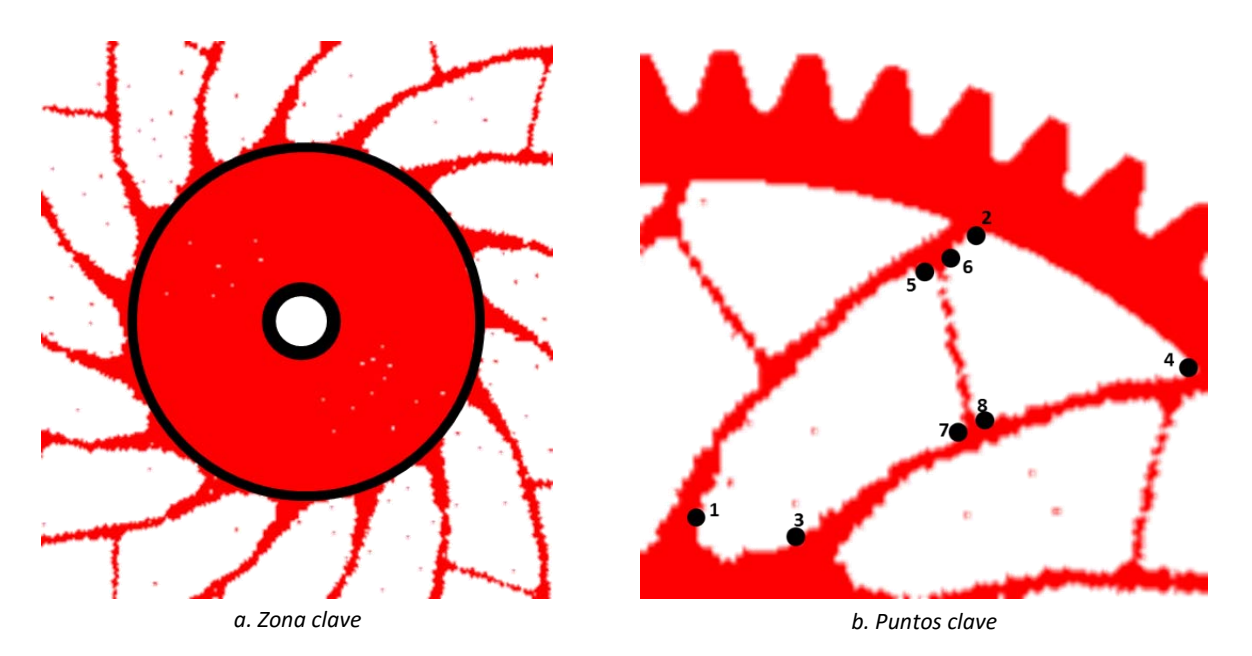

*Figura 26. Zona y puntos clave de la topología resultante de la optimización* 

<span id="page-31-2"></span>Se comenzó parametrizando la zona clave y el arco comprendido entre los puntos 1-2, en la [Figura 27-](#page-33-0)a y [Figura 27-](#page-33-0)b es posible apreciar estas características geométricas, respectivamente. Posteriormente se parametrizó el arco formado por los puntos 3-4 [\(Figura 27-](#page-33-0)c), con esto fue posible crear un arco entre los puntos 1-3 [\(Figura 27-](#page-33-0)d). Para crear la costilla de refuerzo, se creó una línea que pasa por los puntos medios entre 5-6 y 7-8, después se le realizó un offset simétrico, en la [Figura](#page-33-0)  [27-](#page-33-0)e se ilustra esto. Se crearon filetes en todos los puntos [\(Figura 27-](#page-33-0)f) y se agregó un círculo de tal manera que se redujo la zona clave. Finalmente se repitió el patrón el número considerando el parámetro  $ucyc = 15$ , la geometría final de la parametrización se presenta en la [Figura 27-](#page-33-0)g. Las

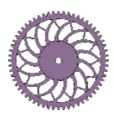

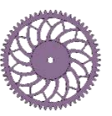

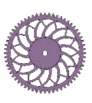

expresiones de los parámetros involucrados se presentan en la [Tabla 1,](#page-34-0) éstas fueron obtenidas mediante método empírico, es decir, se generaron diferentes expresiones y se utilizaron aquellas cuyos valores se acercaban más a la geometría resultante de la optimización topológica.

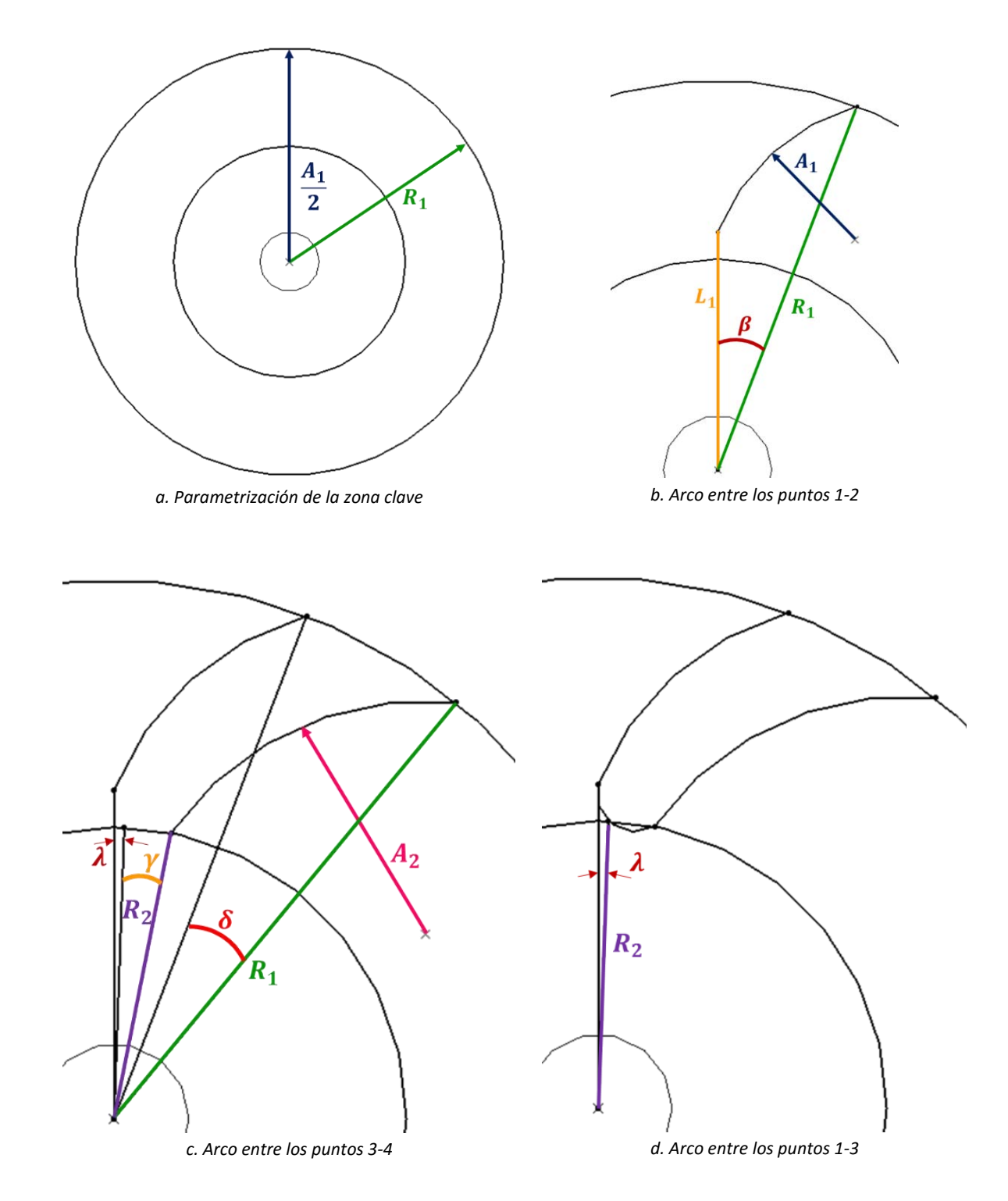

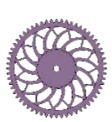

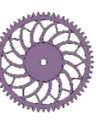

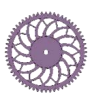

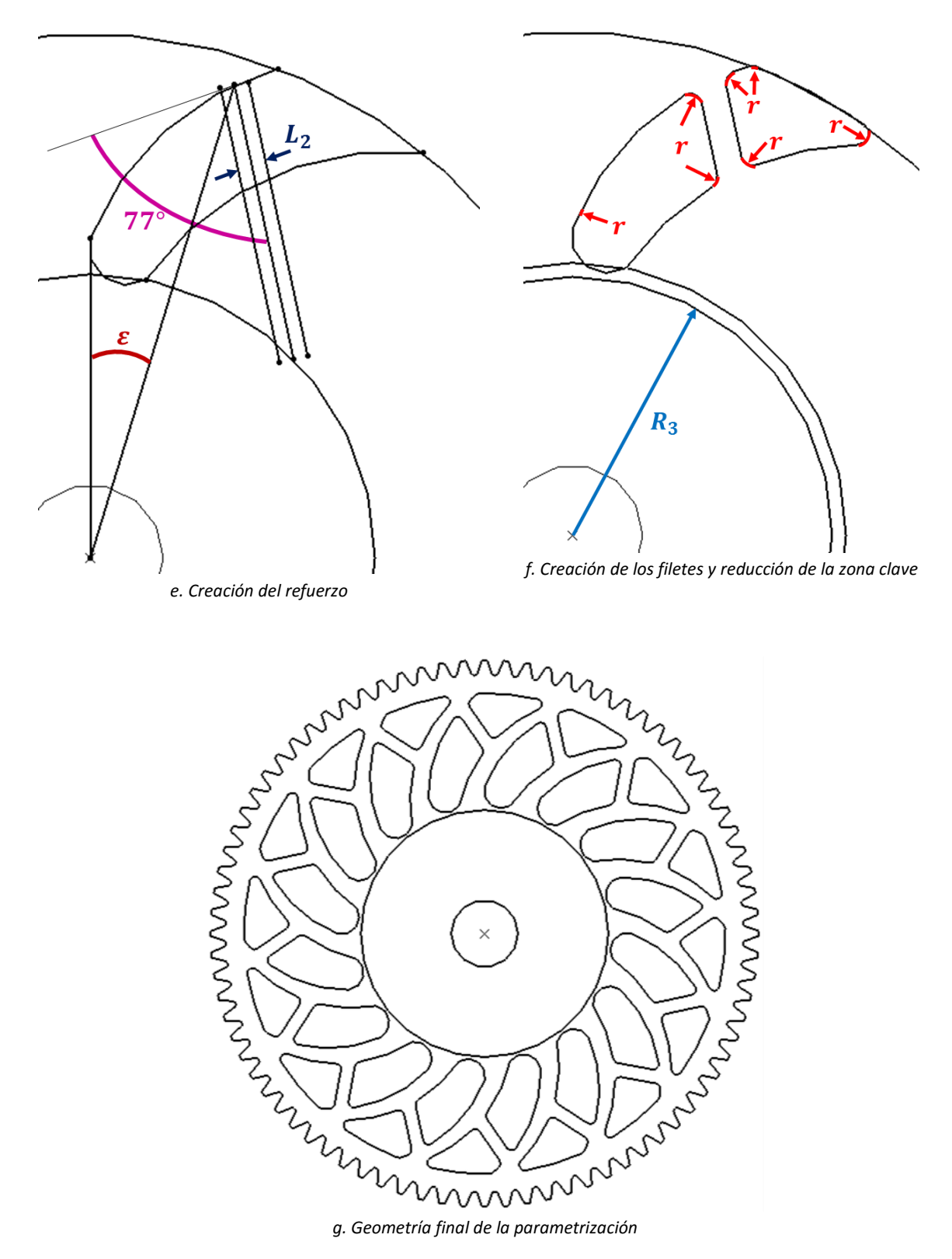

*Figura 27. Parametrización de la topología resultante de la optimización* 

<span id="page-33-0"></span>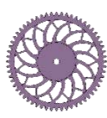

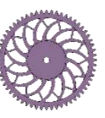

<span id="page-34-0"></span>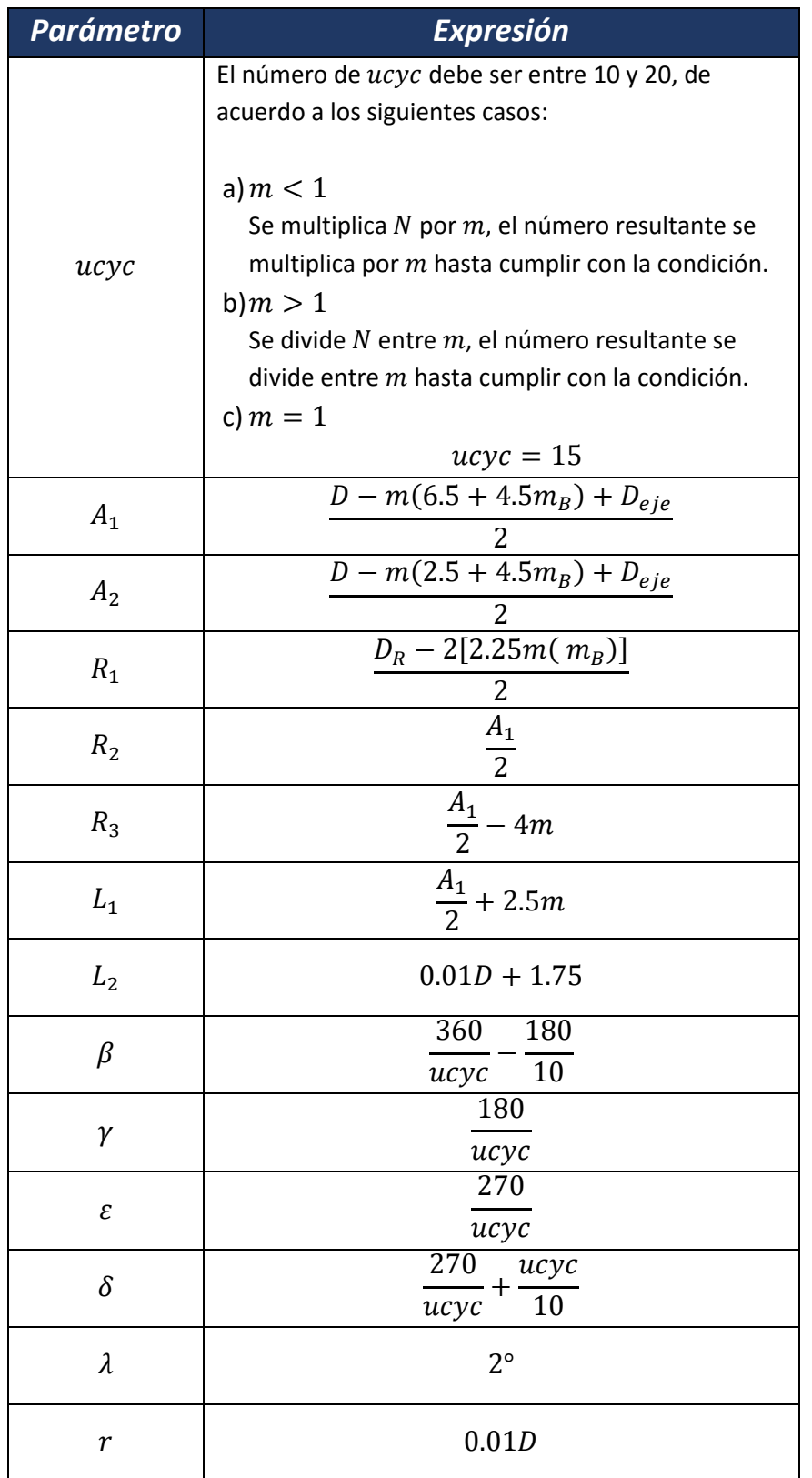

*Tabla 1. Expresiones para el cálculo de los parámetros* 

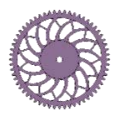

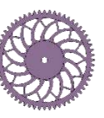

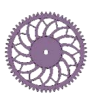

 Se comparó la geometría parametrizada con la resultante de la optimización topológica, esta última se conservó satisfactoriamente. Para facilitar la creación del modelo geométrico, el patrón se

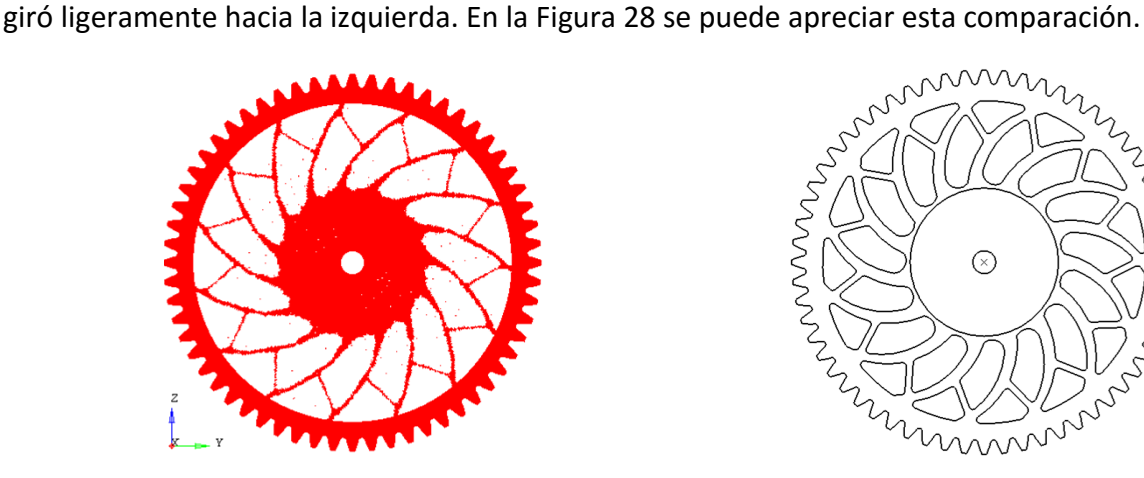

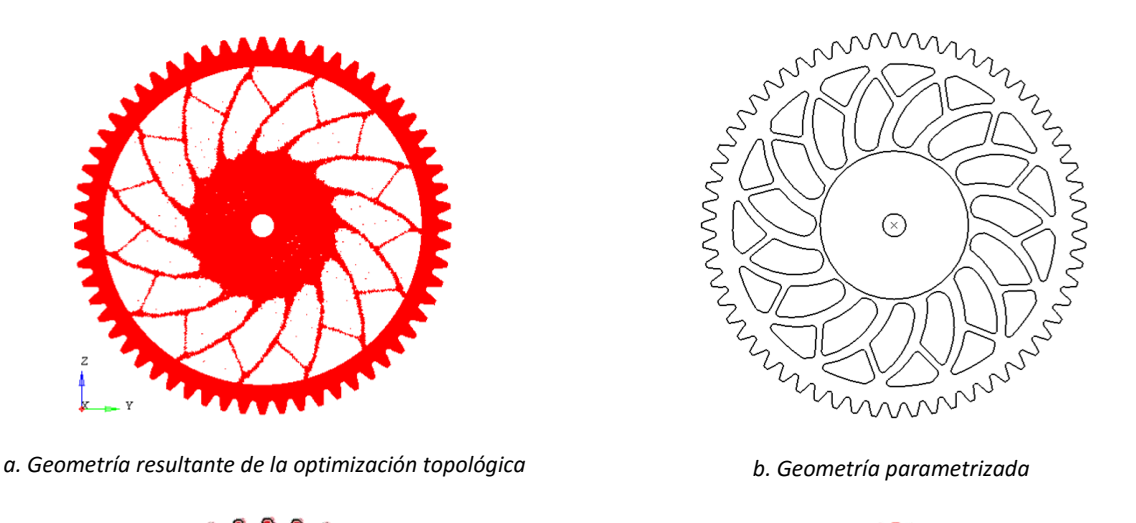

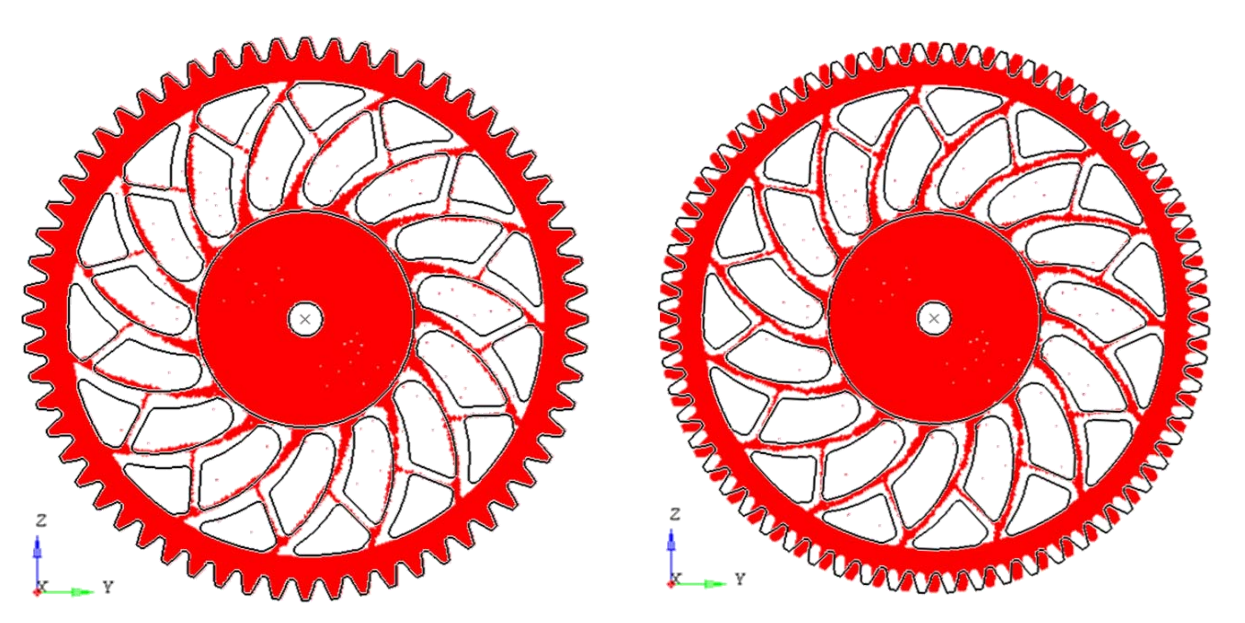

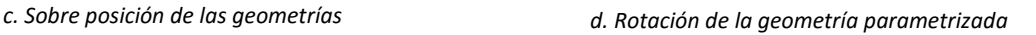

*Figura 28. Comparación de la geometría resultante de la optimización topológica y la geometría parametrizada* 

<span id="page-35-0"></span> Para parametrizar el espesor del cuerpo del engrane, se realizó un análisis por elementos finitos para encontrar un espesor deseado de acuerdo a la siguiente expresión:

$$
t_{deseado} = \frac{4\sigma_1 t_1}{\sigma_y} \tag{11}
$$

donde  $\sigma_1$  es el valor máximo del esfuerzo en el engrane con el espesor original y es resultado del análisis FEM,  $t_1$  es el espesor original del cuerpo del engrane y  $\sigma_y$  es el valor del esfuerzo de fluencia

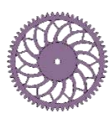

<span id="page-35-1"></span>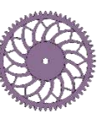

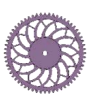

del material. No se recomienda el uso de valores de espesor deseado menores de la mitad del espesor original, es decir, lo mínimo de espesor deseado que se recomienda utilizar es la mitad de este espesor; ya que si se decide maquinar el engrane, al realizar las costillas se puede tener poca rigidez en esta zona, esto depende del espesor original del cuerpo del engrane y del material de éste.

 Las cargas y restricciones asignadas son las mismas que en el modelo utilizado para la optimización, lo que cambió fue el espesor, en este caso se utilizó el espesor real del engrane que es de  $8[mm]$ . En la [Figura 29](#page-36-0) se muestran imágenes del estado de esfuerzos, en donde se aprecia que el valor máximo del esfuerzo es de 44.23 $[MPa]$ .

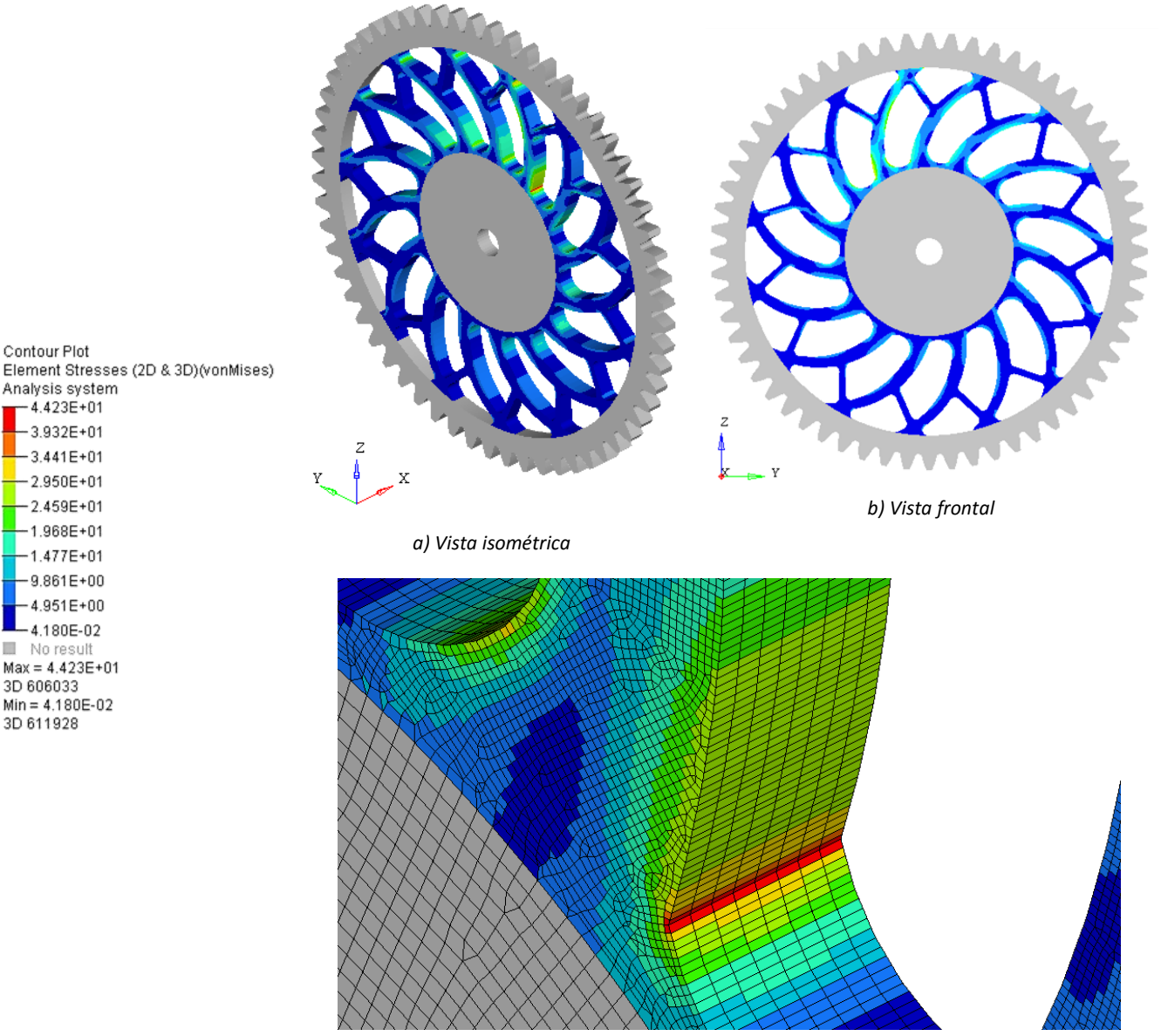

*c) Detalle de la zona con el esfuerzo máximo*

*Figura 29. Estado de esfuerzos del cuerpo del engrane con espesor de 8[mm]* 

<span id="page-36-0"></span>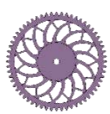

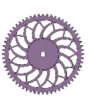

Considerando este valor máximo de esfuerzo y sustituyendo los valores correspondientes en la Ecuación [\(11\),](#page-35-1) el espesor deseado del cuerpo del engrane es de 5.66 $[mm]$ , redondeando este valor el espesor final es de  $6[mm]$ . Los resultados del análisis FEM para este espesor se muestran en la [Figura 30,](#page-37-0) donde se tiene un valor máximo de esfuerzo de  $51.81[MPa]$ .

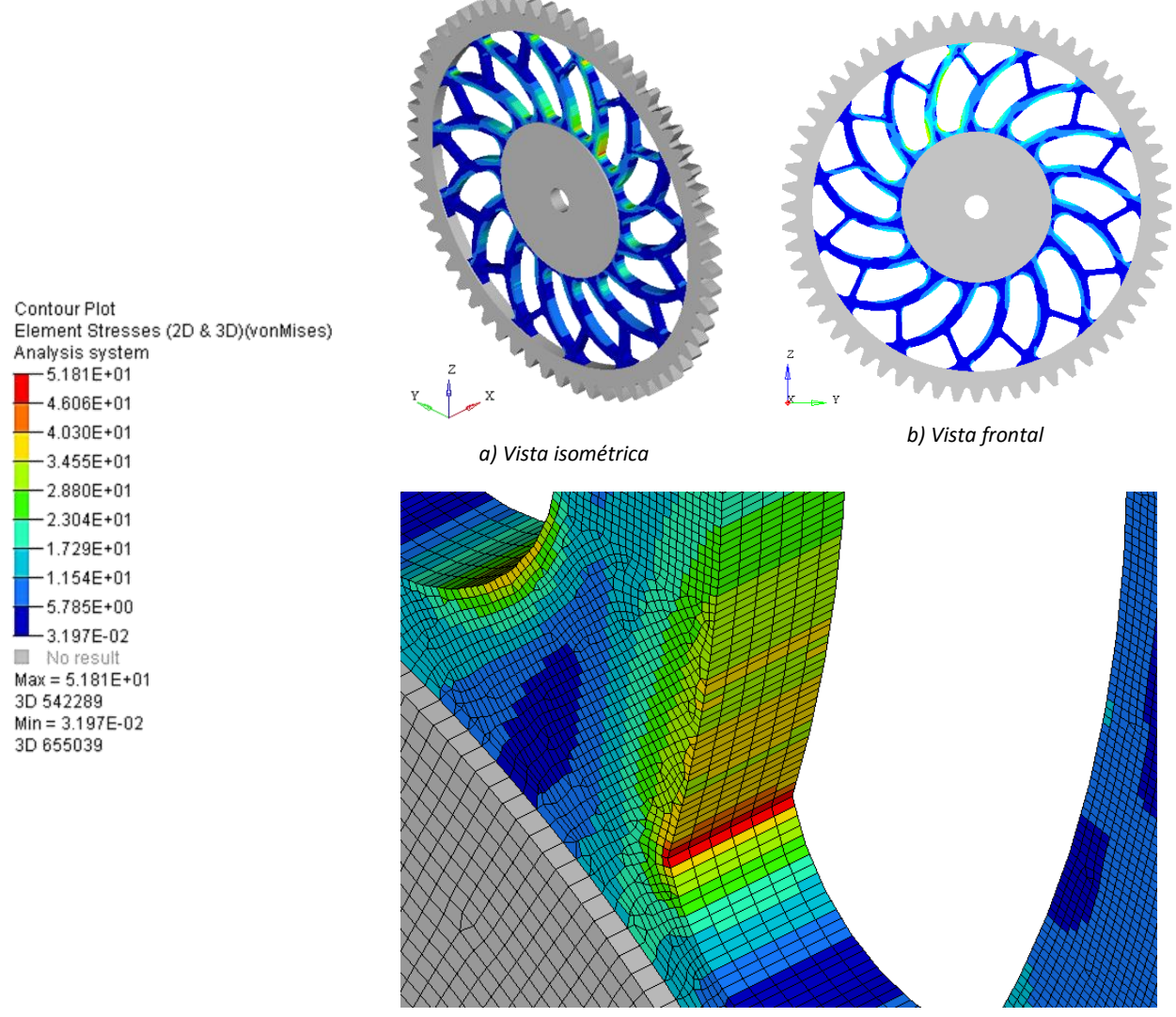

*c) Detalle de la zona con el esfuerzo máximo*

<span id="page-37-0"></span>El nuevo modelo del engrane presenta una masa de 1.578[ $kg$ ], lo cual representa el 60% de la masa inicial del engrane (2.818[ $kg$ ]).

Con esto se finaliza el método de diseño paramétrico para el cuerpo del engrane, en la siguientes sección se presenta la aplicación de éste en un engrane comercial.

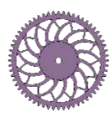

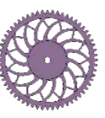

*Figura 30. Estado de esfuerzos del cuerpo del engrane con espesor de 6[mm]* 

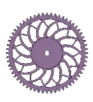

## <span id="page-38-0"></span>**Caso de estudio**

El engrane comercial al que se le aplicó el método es fabricado por la compañía Designatronics Inc. cuya marca es QTC METRIC GEARS [12] y su número de catálogo es SSA1.5-80; el material del cual está fabricado es acero SC45C y tiene las siguientes propiedades [13]:

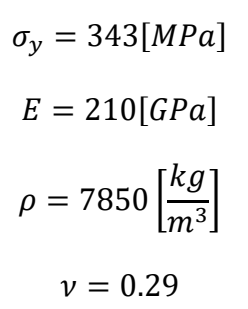

Los datos del engrane y el modelo con la forma parametrizada (solamente la sección transversal) se muestran en la [Figura 31.](#page-38-1)

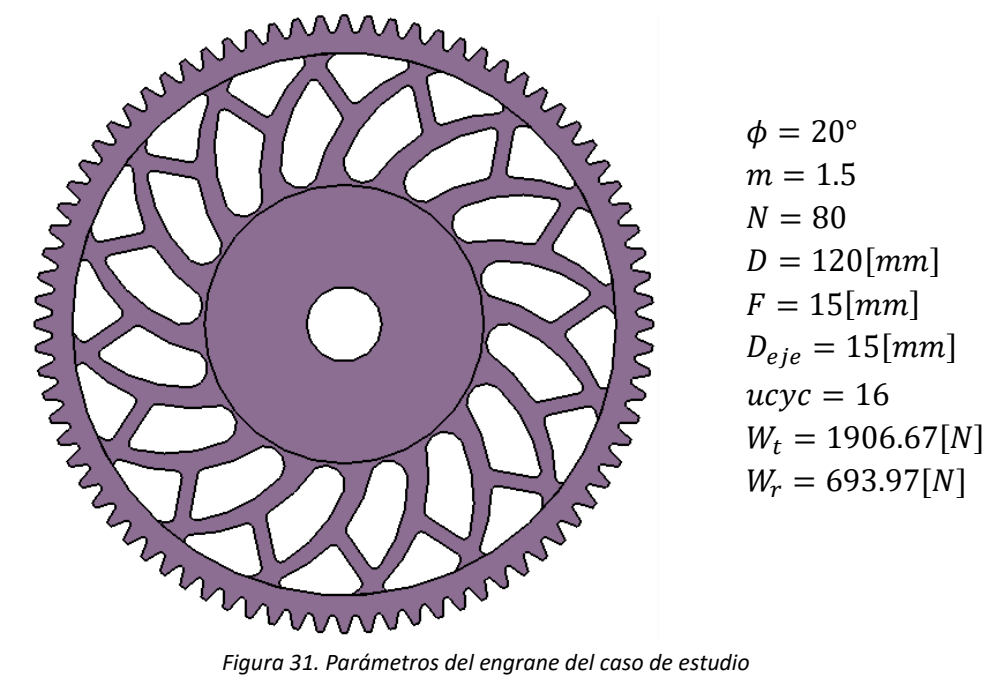

<span id="page-38-1"></span> Para determinar el espesor final del cuerpo del engrane, se realizó un análisis por elementos finitos. Los resultados del estado de esfuerzos muestran un valor máximo de 49.46 $[MPa]$ , este valor se presenta en elementos cuya geometría no es adecuada y por lo cual provocan una concentración de esfuerzos, sin embargo, estos no representan el valor máximo del esfuerzo y por lo cual se pueden omitir para el cálculo del espesor deseado. En la [Figura 32](#page-39-0) se muestra el estado de esfuerzos.

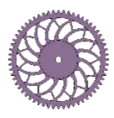

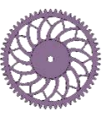

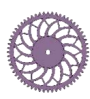

Contour Plot

Analysis system 4.946E+01  $-4.398E + 01$  $-3.851E+01$  $-3.304E+01$  $-2.756E+01$  $-2.209E+01$  $-1.662E+01$  $-1.114E+01$  $5.668E+00$ 1.945E-01 No result  $Max = 4.946E+01$ 3D 610419  $Min = 1.945E-01$ 3D 616134

Element Stresses (2D & 3D)(vonMises)

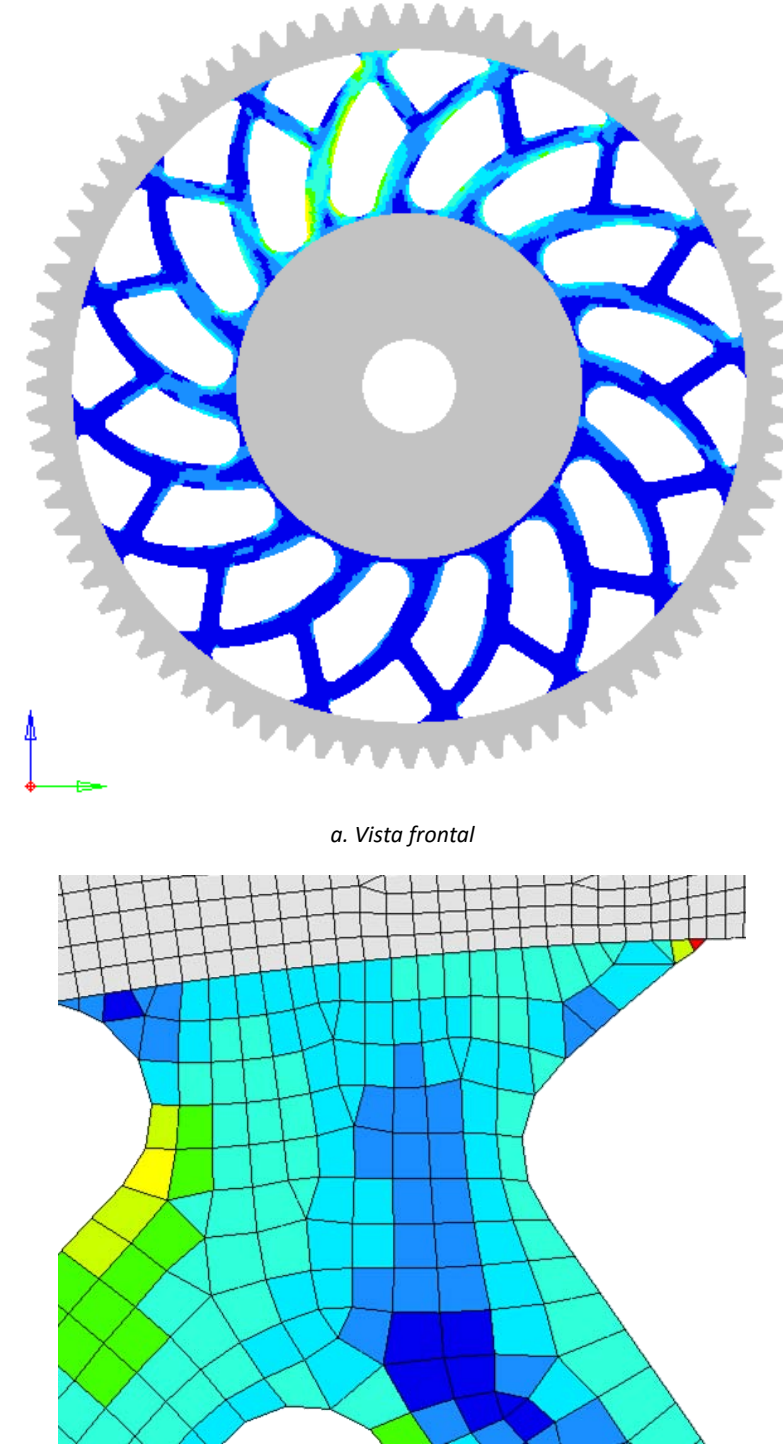

*b. Zona donde se encuentran los elementos que provocan la concentración de esfuerzos*

*Figura 32. Estado de esfuerzos del cuerpo del engrane con es pesor de 15[mm]* 

<span id="page-39-0"></span>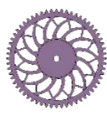

 *DISEÑO PARAMÉTRICO DEL CUERPO DE ENGRANES RECTOS PARAMETRIZACIÓN*

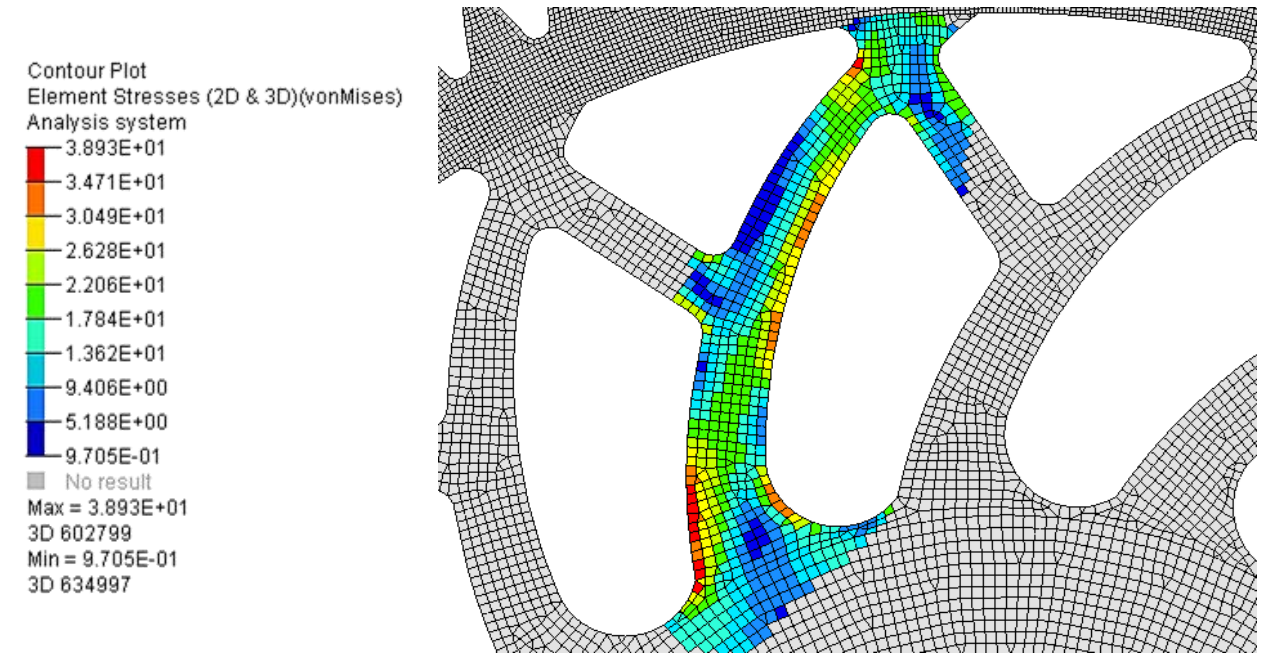

*Figura 33. Valor máximo de esfuerzo considerado para el cálculo del espesor deseado* 

<span id="page-40-0"></span>Considerando un valor máximo de esfuerzo de  $38.93$ [MPa], el cual se encuentra localizado en la base de una de las aspas [\(Figura 33\)](#page-40-0), el espesor del cuerpo del engrane deseado es de 6.81[ $mm$ ] (Ecuación [\(11\)\)](#page-35-1), el cual es menor a la mitad del espesor inicial, por lo que se utilizó un espesor deseado de 7.5 $[mm]$ . Los resultados del estado de esfuerzos para este espesor se muestran en la [Figura 34,](#page-41-0) el esfuerzo máximo presentado es de  $69.61[MPa]$ , lo que indica que el engrane parametrizado cumpliría adecuadamente con las cargas de trabajo, para asegurar esto es necesario realizar una comprobación experimental.

 Con la aplicación del método se logra reducir la masa del engrane cerca del 50%, pasando de  $1.303[kg]$  a  $0.659[kg]$ .

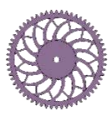

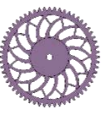

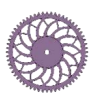

Contour Plot

 $-1.923E-01$ No result

3D 580593

3D 566949

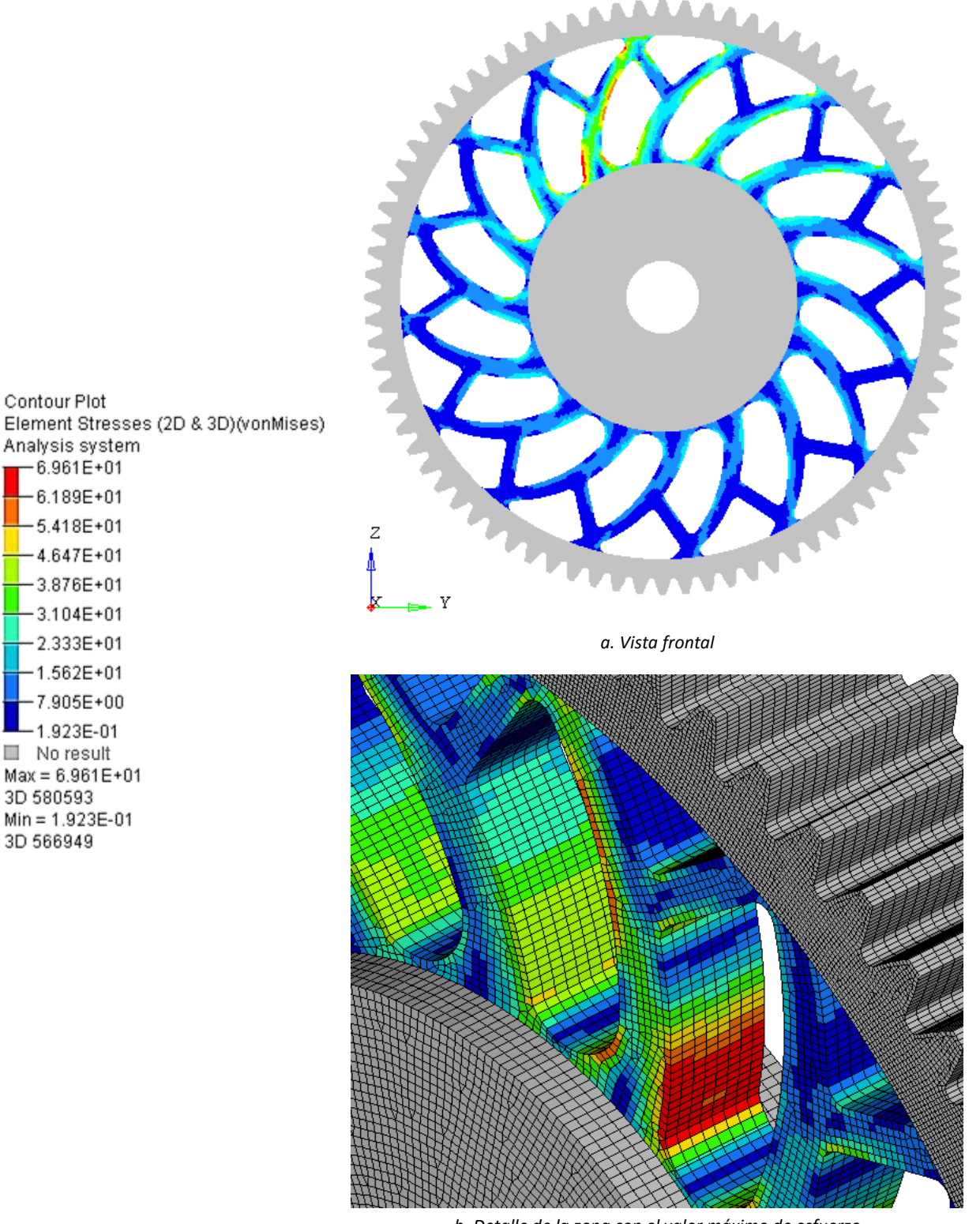

*b. Detalle de la zona con el valor máximo de esfuerzo*

*Figura 34. Estado de esfuerzos del cuerpo del engrane con espesor de 7.5[mm]*

<span id="page-41-0"></span>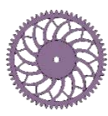

**38**

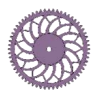

## <span id="page-42-0"></span>**CONCLUSIONES**

Se generó un método de diseño paramétrico del cuerpo de engranes rectos con perfil de involuta y ángulo de presión de 20°, el cual se obtuvo mediante la parametrización de la geometría resultante de la optimización topológica. En la parametrización se utilizan los parámetros que caracterizan a este tipo de engranes: módulo, número de dientes, diámetro de paso, ancho de cara, diámetro del eje y relación de respaldo.

Con este método es posible reducir la masa del engrane hasta en un 50%, conservando las características deseadas en el engrane para su correcta operación, lo cual en diseños en donde se requiera una relación resistencia-peso máxima es de gran utilidad. Este porcentaje depende de las dimensiones del engrane y del material con el cual esté fabricado.

El método se puede aplicar a una gran cantidad de engranes rectos y no es necesario contar con conocimiento en optimización topológica, ya que con la herramienta computacional desarrollada con el software CATIA® se pueden generar los modelos geométricos de los engranes, al introducir los parámetros que caracterizan a este tipo de engranes. Se deben tener conocimientos en el análisis del estado de esfuerzos mediante el método de los elementos finitos para definir el espesor final del cuerpo del engrane. En la [Figura 35](#page-42-1) se muestra el modelo geométrico de engranes antes y después de la aplicación del método.

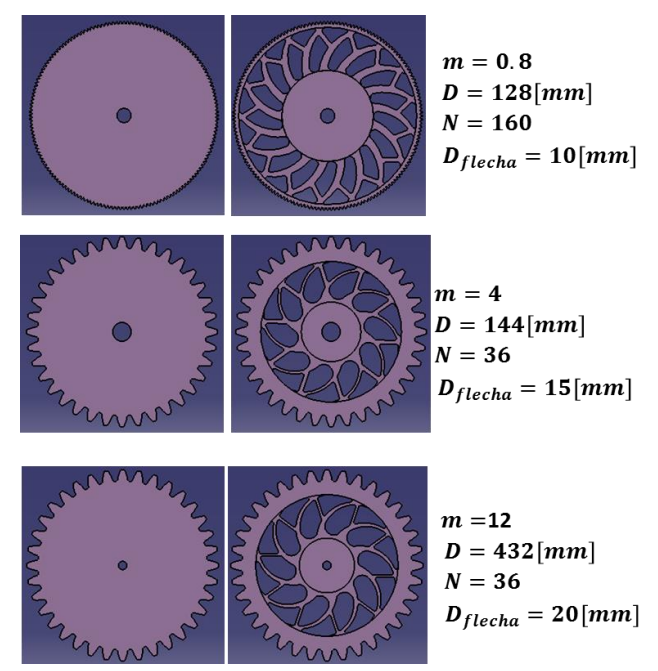

*Figura 35. Modelos geométricos de engranes antes y después de la aplicación del método* 

<span id="page-42-1"></span>Se encontró que en engranes con diámetro de paso pequeño no es posible aplicar el método, ya que los diámetros resultantes al considerar el espesor de orilla en los dientes y en el eje se sobrepasan, es decir, el diámetro resultante al considerar el espesor de orilla en los dientes es más

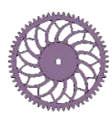

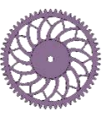

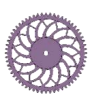

pequeño que el considerado para el eje [\(Figura 36-](#page-43-0)a). También se encontró que en ocasiones, el cuerpo del engrane resultante es reducido, lo que no permite aplicar el método [\(Figura 36-](#page-43-0)b). Considerando esto, se deben calcular dichos diámetros para conocer si es posible aplicar el método al engrane.

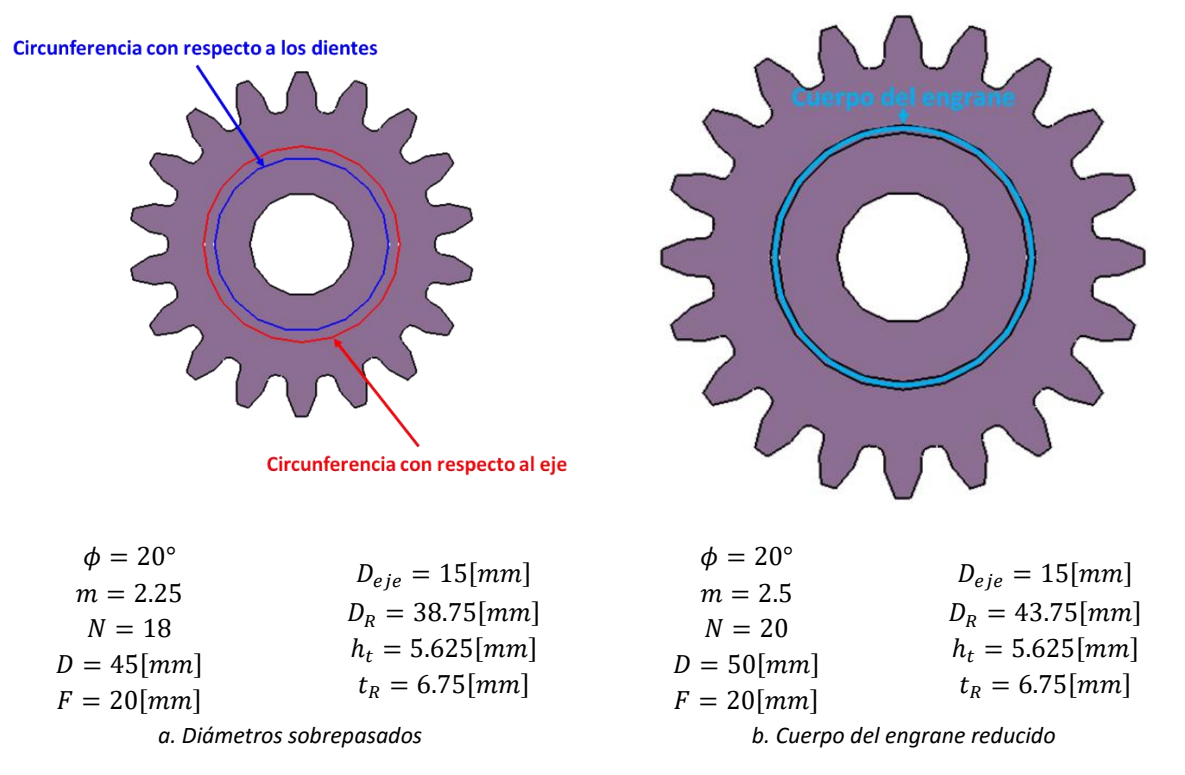

*Figura 36. Ejemplos de restricciones del método* 

<span id="page-43-0"></span>El trabajo a futuro es la validación de la geometría resultante del método de manera experimental e implementar mejoras en la herramienta computacional desarrollada para generar los modelos geométricos.

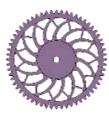

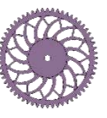

## <span id="page-44-0"></span>**REFERENCIAS**

- [1] L. Yang, «Strength and Stiffness Optimization of heavy-duty Gear,» *Advanced Material Research ,* Vols. %1 de %2712-715, 2013.
- [2] T. Yokota, T. Taguchi y M. Gen, «A Solution Method for Optimal Weight Design Ploblem of the Gear Using Genetic Algorithms,» *Computers ind. Engng,* vol. 35, 1998.
- [3] S. Vikram Ashok, AN INTEGRATED PRODUCT PROCESS DEVELOPMENT (IPPD) BASED APPROACH FOR ROTORCRAFT DRIVE SYSTEM SIZING, SYNTHESIS AND DESIGN OPTIMIZATION, School of Aerospace Engineering: Georgia Institute of Technology, 2013.
- [4] V. M. Faires, Diseño de Elementos de Máquinas, Cuarta edición ed., España: Montaner y Simon S. A..
- [5] Douglas Wright, «DANotes: Spur gears: tooth generation,» [En línea]. Available: http://wwwmdp.eng.cam.ac.uk/web/library/enginfo/textbooks\_dvd\_only/DAN/gears/generation/generation.html. [Último acceso: 14 Enero 2015].
- [6] R. J. Drago, Fundamentals of Gear Design, Primera edición ed., EUA: Butterworths, 1988.
- [7] I. Hernández Quevedo, O. Jiménez Espinosa y C. F. Vázquez Hernández, Tesis: OptimusBike La Bicicleta Plegable, México: UNAM, 2013.
- [8] Y. M. Xie y G. P. Steven, Evolutionary Structural Optimization, Reino Unido: Springer, 1997.
- [9] F. L. Litvin y A. Fuentes, Gear Geometry and Applied Theory, Segunda edición ed., EUA: Cambridge, 2004.
- [10] Altair Engineering Inc., «HyperWoks Solvers,» [En línea]. Available: http://www.altairhyperworks.com/hwhelp/Altair/hw12.0/help/hwsolvers/hwsolvers.aspx. [Último acceso: 20 febrero 2015].
- [11] Altair Engineering Inc., «HyperWorks Solvers,» [En línea]. Available: http://www.altairhyperworks.com/hwhelp/Altair/hw12.0/help/hwsolvers/hwsolvers.aspx?manufacturabi lity\_for\_topology\_optimization.htm. [Último acceso: 5 octubre 2014].
- [12] Designatronics Inc., «QTC METRIC GEARS,» [En línea]. Available: http://qtcgears.com/products/gears/spur\_hubless\_steel\_kssa.php. [Último acceso: 05 Enero 2015].
- [13] MatWeb, «MatWeb Material Property Data,» [En línea]. Available: http://www.meadinfo.org/2010/03/s45c-jis-mechanical-properties.html. [Último acceso: 08 enero 2015].
- [14] R. L. Mott, Diseño de Elementos de Máquinas, 4ta. ed., México: Pearson Educación, 2006.
- [15] A. Mendoza San Agustín, Tesis: Diseño conceptual de la estructura de un edificio mediante el método de optimización topológica, México: UNAM, 2012.

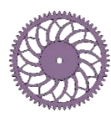

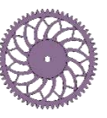